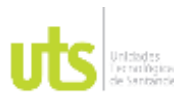

F-DC-125

INFORME FINAL DE TRABAJO DE GRADO EN MODALIDAD DE PROYECTO DE INVESTIGACIÓN, DESARROLLO TECNOLÓGICO, MONOGRAFÍA, EMPRENDIMIENTO Y SEMINARIO

VERSIÓN: 1.0

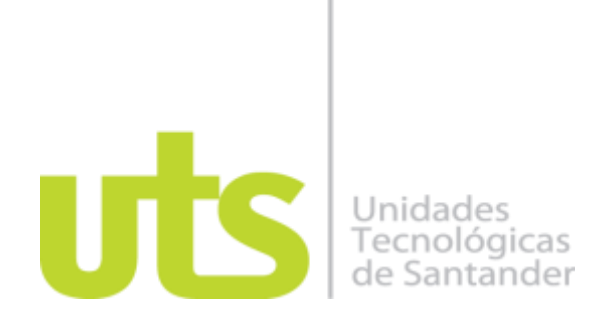

Análisis del cambio de cobertura vegetal por medio de una clasificación no supervisada para identificar el impacto de la deforestación, caso de estudio municipio de Lebrija departamento de Santander en el periodo 2013 a 2021.

Modalidad: proyecto de investigación

Laura Patricia Arguello Beltrán CC 1.099.369.675 Omar García Gordillo CC 13.959.460 Julián Escobar Mojica CC 1.098.668.789

**UNIDADES TECNOLÓGICAS DE SANTANDER FACULTAD DE CIENCIAS NATURALES E INGENIERIAS INGENIERIA EN TOPOGRAFIA BUCARAMANGA 8 DE OCTUBRE DEL 2021**

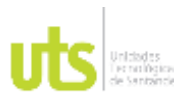

F-DC-125

INFORME FINAL DE TRABAJO DE GRADO EN MODALIDAD DE PROYECTO DE INVESTIGACIÓN, DESARROLLO TECNOLÓGICO, MONOGRAFÍA, EMPRENDIMIENTO Y SEMINARIO

VERSIÓN: 1.0

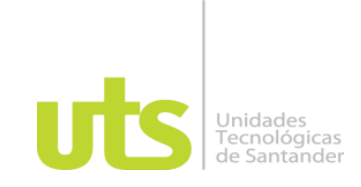

Análisis del cambio de cobertura vegetal por medio de una clasificación no supervisada para identificar el impacto de la deforestación, caso de estudio municipio de Lebrija departamento de Santander en el periodo 2011 a 2021.

Modalidad: Proyecto de investigación

Laura Patricia Arguello Beltrán CC 1.099.369.675 Omar García Gordillo CC 13.959.460 Julián Escobar Mojica CC 1.098.668.789

## **Trabajo de Grado para optar al título de**

Ingeniero Topógrafo

#### **DIRECTOR**

Carlos Esteban Mora Chaves

Grupo de Investigación en Medio Ambiente y Territorio GRIMAT

## **UNIDADES TECNOLÓGICAS DE SANTANDER FACULTAD DE CIENCIAS NATURALES E INGENIERIAS INGENIERIA EN TOPOGRAFIA BUCARAMANGA 8 DE OCTUBRE DEL 2021**

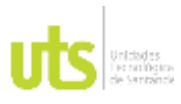

F-DC-125

INFORME FINAL DE TRABAJO DE GRADO EN MODALIDAD DE PROYECTO DE INVESTIGACIÓN, DESARROLLO TECNOLÓGICO, MONOGRAFÍA, EMPRENDIMIENTO Y SEMINARIO

VERSIÓN: 1.0

Nota de Aceptación

El proyecto de grado cumple con todos los criterios e indicadores de evaluación

\_\_\_\_\_\_\_\_\_\_\_\_\_\_\_\_\_\_\_\_\_\_\_\_\_\_\_\_\_\_\_\_\_\_\_

\_\_\_\_\_\_\_\_\_\_\_\_\_\_\_\_\_\_\_\_\_\_\_\_\_\_\_\_\_\_\_\_\_\_\_

\_\_\_\_\_\_\_\_\_\_\_\_\_\_\_\_\_\_\_\_\_\_\_\_\_\_\_\_\_\_\_\_\_\_\_

\_\_\_\_\_\_\_\_\_\_\_\_\_\_\_\_\_\_\_\_\_\_\_\_\_\_\_\_\_\_\_\_\_\_\_

fárez Arias German berto

\_\_\_\_\_\_\_\_\_\_\_\_\_\_\_\_\_\_\_\_\_\_\_\_\_\_\_\_\_\_\_\_\_\_

Firma del Evaluador

\_\_\_\_\_\_\_\_\_\_\_\_\_\_\_\_\_\_\_\_\_\_\_\_\_\_\_\_\_\_\_\_\_\_

Firma del Director

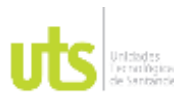

F-DC-125

INFORME FINAL DE TRABAJO DE GRADO EN MODALIDAD DE PROYECTO DE INVESTIGACIÓN, DESARROLLO TECNOLÓGICO, MONOGRAFÍA, EMPRENDIMIENTO Y SEMINARIO

## **DEDICATORIA**

Dedico este logro primero a Dios por darme la sabiduría para lograr los objetivos, a mi esposo por apoyarme en mis dificultades, a mis hijos que son la resistencia y motivación para hacer este sueño realidad.

Laura Patricia Arguello Beltrán

Mi dedicatoria va principalmente a Dios, quien fue el que permitió que todo este proceso educativo se llevara a cabo, seguido de mi Esposa quien ha sido un pilar fundamental en todo este aprendizaje y por último y no menos importante mis hijos y mis padres quienes son una motivación de progreso-

Julián Andrés Escobar Mojica

Le dedico este logro primero a Dios por orientar mi camino, a mis hijos y esposa por estar apoyándome mutuamente y ayudarme a realizar esta meta que juntos logramos.

Omar García Gordillo

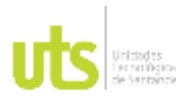

F-DC-125

INFORME FINAL DE TRABAJO DE GRADO EN MODALIDAD DE PROYECTO DE INVESTIGACIÓN, DESARROLLO TECNOLÓGICO, MONOGRAFÍA, EMPRENDIMIENTO Y SEMINARIO

#### **AGRADECIMIENTOS**

Quiero agradecer Primero a Dios por darnos la oportunidad de cumplir las metas, también al director del proyecto de grado el profesor e ingeniero Carlos Mora, por orientarnos de la mejor manera para lograr nuestro sueño, a los docentes y directivos que nos enseñaron grandes cosas, agradecimiento a la UTS por abrirnos las puertas y brindarnos apoyo de muchas formas, y por último solo me queda agradecerles enormemente.

Laura Patricia Arguello Beltrán

Toda la honra y gloria para Dios, Agradezco muy emotivamente a mi esposa por su sacrificio y apoyo incondicional, a mis padres, mis hijos quienes han sido un motor motivacional, a todos y a cada uno de los docentes que hicieron parte de esta formación y a la institución educativa Unidades Tecnológicas de Santander, por ser partícipes en la aprobación del cumplimiento de un sueño.

Julián Andrés Escobar Mojica

Agradezco a mis compañeros de proyecto, en especial a Laura Arguello por su liderazgo y disposición en tan ardua labor de dirigir e impulsar las labores encomendadas para que juntos pudiéramos terminar con satisfacción y gran emoción este, nuestro proyecto de grado.

Omar García Gordillo

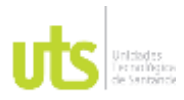

F-DC-125

INFORME FINAL DE TRABAJO DE GRADO EN MODALIDAD DE PROYECTO DE INVESTIGACIÓN, DESARROLLO TECNOLÓGICO, MONOGRAFÍA, EMPRENDIMIENTO Y SEMINARIO

### **TABLA DE CONTENIDO**

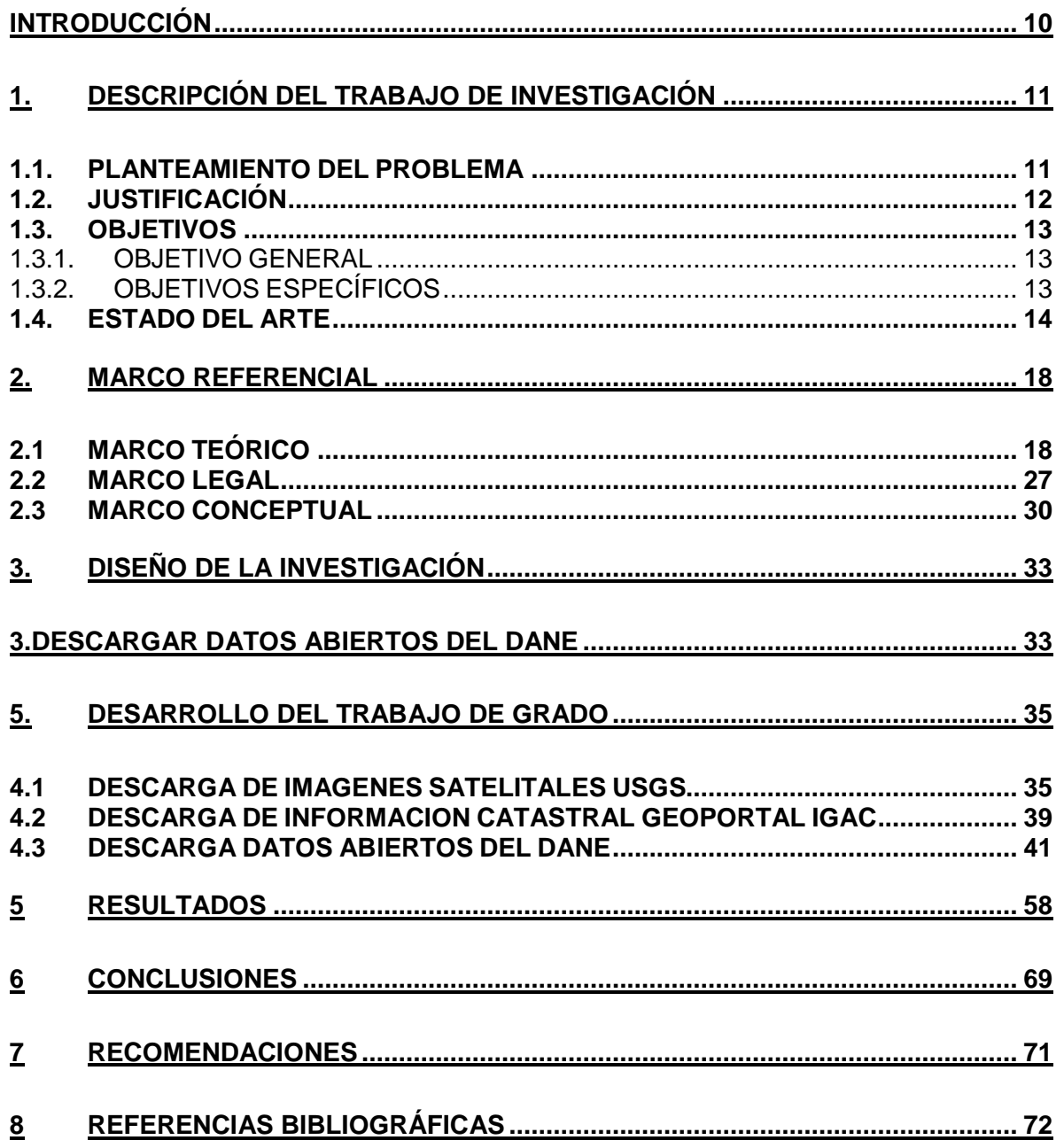

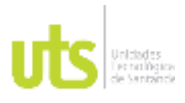

F-DC-125

INFORME FINAL DE TRABAJO DE GRADO EN MODALIDAD DE PROYECTO DE INVESTIGACIÓN, DESARROLLO TECNOLÓGICO, MONOGRAFÍA, EMPRENDIMIENTO Y SEMINARIO

VERSIÓN: 1.0

## **LISTA DE FIGURAS**

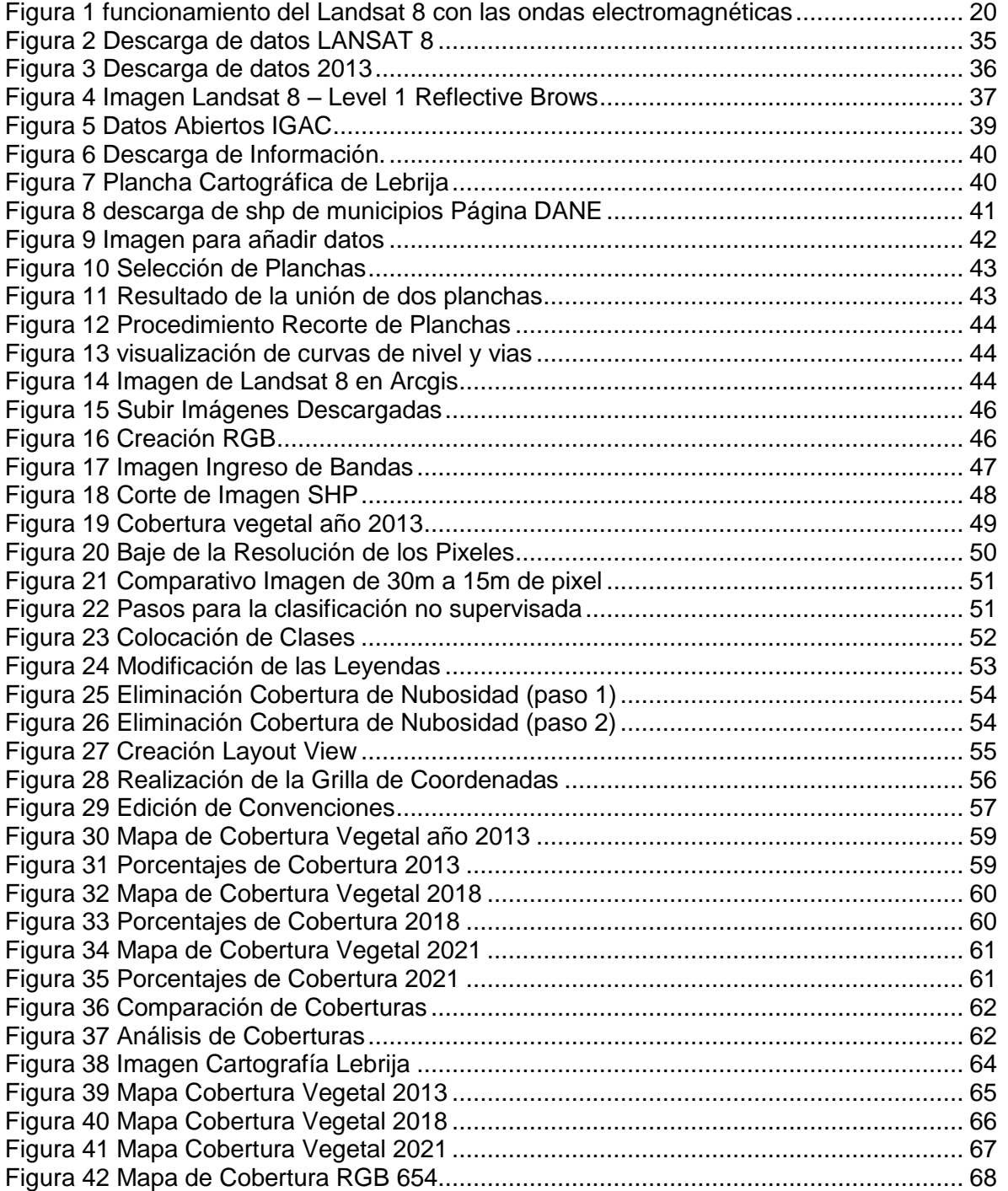

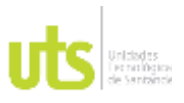

F-DC-125

INFORME FINAL DE TRABAJO DE GRADO EN MODALIDAD DE PROYECTO DE INVESTIGACIÓN, DESARROLLO TECNOLÓGICO, MONOGRAFÍA, EMPRENDIMIENTO Y SEMINARIO

VERSIÓN: 1.0

## **LISTA DE TABLAS**

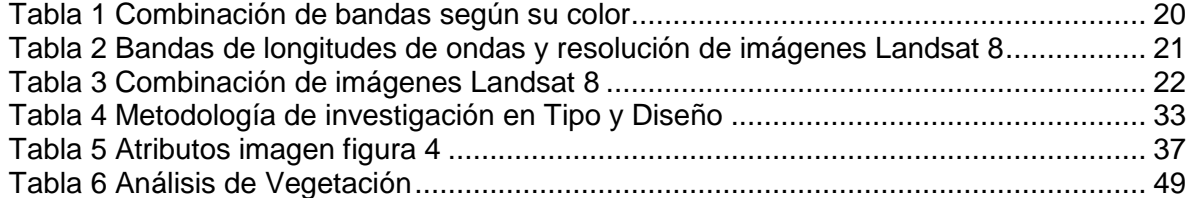

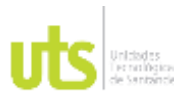

F-DC-125

INFORME FINAL DE TRABAJO DE GRADO EN MODALIDAD DE PROYECTO DE INVESTIGACIÓN, DESARROLLO TECNOLÓGICO, MONOGRAFÍA, EMPRENDIMIENTO Y SEMINARIO

## **RESUMEN EJECUTIVO**

Varias organizaciones medio ambientales en el mundo tratan de contrarrestar los efectos del cambio climático; aunque no se encuentran estudios previos en Colombia sobre temas relacionados ya que actualmente la deforestación no tiene control especifico.

De ahí nació la necesidad de realizar un Análisis del cambio en la cobertura vegetal por medio de una clasificación no supervisada para identificar el impacto de la deforestación en un determinado sitio como lo es el municipio de Lebrija Santander en el periodo 2013 a 2021.

Es así como se logró obtener la información cualitativa y cuantitativa del municipio a menor escala y poderlo generar a gran escala a nivel nacional, esta alteración medio ambiental es causada por la pérdida de arborización ocasionada por el crecimiento poblacional, las parcelaciones y la falta de cultura ciudadana.

También por el incremento de las construcciones y urbanizaciones; por medio de este proyecto se quiere Identificar las zonas verdes afectadas, utilizando y empleando herramientas de datos espaciales como el uso de los Sistemas de información geográfica datos del IGAC e Imágenes Landsat 8 con análisis multitemporal del año 2013, 2018 y 2021 de clasificación no supervisada y así observar los cambios de la zona de estudio y generar mapas cartográficos y de coberturas vegetales como también datos estadísticos.

Se evidencia en los resultados que se perdió un 10% de bosque denso y está en aumento los centros poblados y las áreas urbanas en el transcurso de 8 años; esto ser desarrollo por medio de datos ráster, cartografía y datos estadísticos del municipio de Lebrija para obtener resultados y cumplir los objetivos planteados.

#### **PALABRAS CLAVE**.

Medio ambiente, ArcGIS, deforestación, datos espaciales, Landsat 8

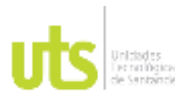

F-DC-125

INFORME FINAL DE TRABAJO DE GRADO EN MODALIDAD DE PROYECTO DE INVESTIGACIÓN, DESARROLLO TECNOLÓGICO, MONOGRAFÍA, EMPRENDIMIENTO Y SEMINARIO

## **INTRODUCCIÓN**

<span id="page-9-0"></span>El presente trabajo de investigación se desarrolló sobre la problemática actual de las zonas verdes del municipio de Lebrija, se identificó y Analizó por medio de sistema información geográfica el cambio de cobertura vegetal en el periodo 2013 a 2021.

El medio ambiente ha tenido cambios en diferentes regiones y a nivel mundial a través del tiempo por diferentes causas provocados por la expansión urbana, tala de árboles, mal uso del suelo, entre otros. (SAVING, 2021)

En Colombia es muy usual ver este proceso sin tanto control, por lo tanto, se tomó un área determinada para evidenciar estos hechos en el municipio de Lebrija ubicado en la ciudad en Bucaramanga en el departamento de Santander; esta área de 54.980 hectáreas se desarrolla con imágenes de Datos geoespaciales como Landsat 8 y otras herramientas básicas de Esri entre otras. (Vanguardia, 2020)

De esta forma podemos observar fácilmente la cobertura vegetal sin tener que ir a campo a la zona de estudio y emplear el uso de las herramientas que nos aporta las nuevas tecnologías satelitales. (Ordoñez, 2015)

Para ello en la ejecución del proyecto se hizo en tres fases; en la fase l se descarga las imágenes de LANDSAT 8 de los tres tiempos del 2013, 2018 y 2021, también los datos abiertos del IGAC e información del DANE.

En la fase ll se procesa la información cartográfica y análisis multitemporal de las imágenes LANDSAT 8 obtenidas de la fase l y se documentó el proceso paso a paso como se desarrolló el procesamiento cartográfico y de la clasificación multitemporal de la cobertura vegetal.

En la fase lll se obtiene los mapas de la cobertura vegetal multitemporal y de la cartografía del municipio de Lebrija con sus datos estadísticos.

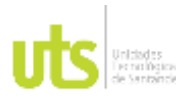

F-DC-125

INFORME FINAL DE TRABAJO DE GRADO EN MODALIDAD DE PROYECTO DE INVESTIGACIÓN, DESARROLLO TECNOLÓGICO, MONOGRAFÍA, EMPRENDIMIENTO Y SEMINARIO

## **1. DESCRIPCIÓN DEL TRABAJO DE INVESTIGACIÓN**

## <span id="page-10-1"></span><span id="page-10-0"></span>**1.1. PLANTEAMIENTO DEL PROBLEMA**

Actualmente se vive una problemática ambiental a nivel mundial por los efectos que la humanidad produce al medio ambiente sobre la deforestación actual en el entorno, por lo cual se observa en la zona rural y urbana del municipio de Lebrija en donde se desconoce cómo se ha comportado la deforestación en la zona a través del tiempo; esto se debe a múltiples factores como el crecimiento poblacional, las parcelaciones, la minería y la falta de conciencia ciudadana. (Municipio de Lebrija, 2003)

La consecuencia que produce la problemática es el cambio climático, la reducción de fuentes hídricas, erosión del terreno y perdida de cobertura vegetal, todo esto se debe por que las personas no evalúan ni tienen control sobre estos temas medio ambientales, construyen sin control formando barrios ilegales, no protegen las zonas verdes y se ha evidenciado que los 30 metros de protección de las quebradas no son respetadas. (Municipio de Lebrija, 2003)

Este trabajo quiere dar resultados de los cambios que atraviesa la cobertura vegetal a nivel general de Lebrija que cuenta con un área de 54.970 hectáreas y Según los datos del DANE Lebrija tiene una población de 42.895 mil habitantes en el año 2020 por lo tanto si no se soluciona la problemática ambiental se estará afectando las fuentes hídricas, ya que Lebrija paso en el 2020 una época de sequía que ocasiono ocasionando inconformidad en la población. (DANE, 2019)

Este estudio sobre el cambio de la cobertura vegetal de Lebrija entre el año 2013 y 2020 se realiza con el satélite LANDSAT 8 que fue construido y operado en colaboración de la NASA y el servicio geológico de EEUU (USGS), en donde utiliza dos sensores principales y bandas espectrales que permite crear imágenes de datos y así formar una cartografía actual de la zona de Lebrija de cambio de la cobertura vegetal. (SYSTEM, s.f.)

¿Es factible analizar el cambio de cobertura vegetal por medio de una clasificación no supervisada para identificar el impacto de la deforestación en el municipio de Lebrija Santander en el periodo 2011 a 2021?

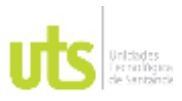

<span id="page-11-0"></span>F-DC-125

INFORME FINAL DE TRABAJO DE GRADO EN MODALIDAD DE PROYECTO DE INVESTIGACIÓN, DESARROLLO TECNOLÓGICO, MONOGRAFÍA, EMPRENDIMIENTO Y SEMINARIO

## **1.2. JUSTIFICACIÓN**

Con este proyecto se quiere conocer el cambio de la cobertura vegetal en el municipio de Lebrija Santander, cuyo desarrollo urbano y rural ha ido en aumento en los últimos años; por medio de esta investigación se quiere aportar a los objetivos de desarrollo sostenible en ámbito de los ecosistemas terrestres por lo tanto Los beneficios aportados en el proyecto es preservar y proteger el ecosistema efectuando una ordenación sostenible de los bosques previniendo la degradación de las tierras y controlar la perdida de la diversidad biológica. (Agenda, 2015)

Las instituciones educativas, gubernamentales y las entidades medioambientales como la CDMB son las principales beneficiarias ya que por medio de los estudios realizados se logra identificar las zonas afectadas de la deforestación y así lograr un control de las zonas verdes. (CDMB, 2022)

Al procesar los datos satelitales y realizar la clasificación de la cobertura vegetal se está identificando los cambios de los impactos ambientales ocasionados por la falta de cultura en donde se observa la perdida de árboles nativos, la tala de árboles en los aislamientos de las quebradas y la protección de las zonas de reservas del municipio entre otros; a partir de lo anterior se obtiene una cartografía del municipio con los datos geográficos obtenidos con LANSAT 8. (CDMB, 2022)

Esta propuesta es relevante para las UTS porque alimenta la línea de investigación de Geomántica y Gestión territorial del grupo GRIMAT Grupo de investigación en medio ambiente y territorio, lo cual refuerza la actividad investigativa del programa académico en la ingeniería en topografía en el área de medio ambiente. (GRIMAT).

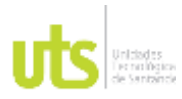

<span id="page-12-0"></span>F-DC-125

INFORME FINAL DE TRABAJO DE GRADO EN MODALIDAD DE PROYECTO DE INVESTIGACIÓN, DESARROLLO TECNOLÓGICO, MONOGRAFÍA, EMPRENDIMIENTO Y SEMINARIO

## **1.3. OBJETIVOS**

## <span id="page-12-1"></span>*1.3.1. OBJETIVO GENERAL*

Analizar el cambio de cobertura vegetal por medio de una clasificación no supervisada para identificar el impacto de la deforestación en el municipio de Lebrija Santander en el periodo 2013 a 2021

## <span id="page-12-2"></span>*1.3.2. OBJETIVOS ESPECÍFICOS*

Procesar la información satelital y cartográfica para realizar una clasificación No supervisada por medio del uso de los Sistemas de información geográfica e Imágenes Landsat 8.

Identificar los cambios de la cobertura vegetal en el municipio de Lebrija entre los años 2013 al 2021 para la identificación de la deforestación con el uso de Sistemas de información geográfica.

Generar cartografía de los resultados por medio de la aplicación de la norma técnica vigente para describir el impacto de la deforestación en el municipio de Lebrija.

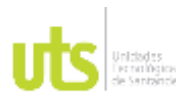

F-DC-125

INFORME FINAL DE TRABAJO DE GRADO EN MODALIDAD DE PROYECTO DE INVESTIGACIÓN, DESARROLLO TECNOLÓGICO, MONOGRAFÍA, EMPRENDIMIENTO Y SEMINARIO

### <span id="page-13-0"></span>**1.4. ESTADO DEL ARTE**

Según el Minambiente Colombia es el segundo país de Latinoamérica que tiene mejor desempeño en el medio ambiente y a nivel mundial está en el puesto número 50 dentro de los 180 evaluados, este estudio evalúa el estado de sostenibilidad de 11 categorías de bien ambiental y vitalidad de los ecosistemas en donde determina la gestión y política ambiental de cada país; en Colombia en el componente de vitalidad ocupó el puesto 57 que corresponde a un 60% de la valoración en 7 categoría las cuales son biodiversidad y hábitat, servicios ecosistémicos, cambio climático, recursos hídricos entre otros. (Minambiente, 2020)

Según la Universidad Nacional Autónoma de México, La cobertura vegetal y uso del suelo para el rio magdalena aloja a una de las ciudades con alta densidad, sin embargo, en un porcentaje un poco más de la mitad de su espacio (58%) es calificado como suelo de conservación de igual forma se realizó un estudio detallado de la zona de estudio para clasificar la cobertura vegetal y uso del suelo; se generó una matriz de variables ambientales por medio de datos recopilados de acuerdo a la información geográfica, de la misma forma se generó la de la precipitación, temperatura, orientación respecto al sol y altitud, con esa información se determinó unos valores con los cuales se realizó el respectivo diseño del perfil altitudinal de climas de la cuenca y vegetación. (Galeana, Corona, & Galeana, 2009).

El análisis de la cobertura vegetal y uso de suelo en Ecuador en el sector llamado el sillón andino que es un lugar turístico ya que cuenta con el bosque nativo de Bancum y las lagunas de Sonzahuin, la Espíndola y Las Tres Cruces se obtuvo una matriz de confusión con la información de imágenes de Landsat y con datos separados del 2000, 2010 y 2020 en donde se evidencio que el 7% del área total del lugar esta para actividades agrícolas y solo se utiliza el 3% entre otros usos como la ganadería, la zona boscosa que va disminuyendo en el trascurso de los años. (Cumandá & Mainato, 2021).

El 16 de diciembre de 1952 se firma en Bogotá la ley 2, referente a economía forestal de la nación y conservación de recursos naturales renovables, en donde se establecen las zonas de Reserva forestal en Colombia, desde entonces se inicia con las sanciones legales a quienes realicen tala de árboles sin tener ningún tipo de permiso o de licencia ambiental, esta medida alcanzo a mitigar un poco el impacto

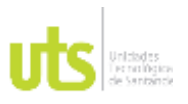

F-DC-125

INFORME FINAL DE TRABAJO DE GRADO EN MODALIDAD DE PROYECTO DE INVESTIGACIÓN, DESARROLLO TECNOLÓGICO, MONOGRAFÍA, EMPRENDIMIENTO Y SEMINARIO

VERSIÓN: 1.0

ambiental en Colombia, más sin embargo se idearon formas no aptas ni legales para seguir con el daño en los bosques del territorio colombiano. (IDEAM, 2021)

El 50% del espacio colombiano está cubierto por bosques (59 millones de hectáreas). Ocupa el tercer lugar en Sudamérica en cuanto a superficie de bosque, después de Brasil y Perú, es el quinto país en la región respecto a cobertura con bosque primario (8.5 millones de Hectáreas), (FAO,2010). El restante son 51.5 millones de hectáreas de bosque regenerado y 351.000 hectáreas de plantaciones forestales. (García, 2012)

En los últimos 20 años se perdió un gran número de hectáreas de bosques. En 1990 la cobertura vegetal y boscosa en Colombia era de 64,442,269 hectáreas, ósea el 56.5% del territorio nacional, para el 2010 la cobertura vegetal y boscosa descendió a 59,021,810 hectáreas, por lo tanto, en los últimos 20 años se perdieron 5.4 millones de hectáreas de bosque, un área del tamaño de Croacia. Las zonas más afectadas son el norte de los Andes, la Región Caribe y la Amazonia. (García, 2012)

Las consecuencias de la deforestación en Colombia son muy negativas, sobre todo por su topografía tan accidentada que hace que sus zonas montañosas de altas escarpas, sean propensas a fuertes deslizamientos precisamente por la misma tala de árboles que hace que la mayoría de terrenos sufran un gran impacto en su estabilización y formación inicial.( (Martinez, 2012)

Una investigación realizada por la Universidad Industrial de Santander, la cual fue llamada Motores y Agentes de Deforestación, realizada por cinco expertos, arrojo que entre el año 2000 y el 2016, Santander perdió 208 mil hectáreas de bosque por culpa de la tala indiscriminada de árboles. (UIS, 2017)

Según la investigación de la Universidad Industrial de Santander se enfocó en áreas rurales, urbanas y proximidades a los parques nacionales como el rasgón y la judía, en algunos municipios de Santander tales como (Piedecuesta, Floridablanca, Toná, Rionegro, Charta, Matanza y el Playón), adicional a esto se estudiaron las áreas cercanas a la Serranía de Lo Yariguíes, donde se incluyó otros municipios de Santander aledaños a cimitarra y reservas forestales de esos sectores. Se perdió 208 mil hectáreas de bosque por culpa de la tala indiscriminada de árboles. (UIS, 2017)

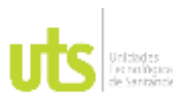

F-DC-125

INFORME FINAL DE TRABAJO DE GRADO EN MODALIDAD DE PROYECTO DE INVESTIGACIÓN, DESARROLLO TECNOLÓGICO, MONOGRAFÍA, EMPRENDIMIENTO Y SEMINARIO

El estudio y la investigación logro determinar incluso cifras del año 2017, en donde preciso que la tasa deforestación promedia para este año supero las 5.000 hectáreas y que además se conoció que las actividades por las cuales se realiza la tala de árboles, tienen incidencia indirecta a la actividad ganadera y a su vez minera en la explotación de carbón, (UIS, 2017).

Según la investigación de la Universidad Industrial de Santander se enfocó en áreas rurales, urbanas y proximidades a los parques nacionales como el rasgón y la judía, en algunos municipios de Santander tales como (Piedecuesta, Floridablanca, Toná, Rionegro, Charta, Matanza y el Playón), adicional a esto se estudiaron las áreas cercanas a la Serranía de Lo Yariguíes, donde se incluyó otros municipios de Santander aledaños a cimitarra y reservas forestales de esos sectores. Se perdió 208 mil hectáreas de bosque por culpa de la tala indiscriminada de árboles. (UIS, 2017)

El estudio y la investigación logro determinar incluso cifras del año 2017, en donde preciso que la tasa deforestación promedia para este año supero las 5.000 hectáreas y que además se conoció que las actividades por las cuales se realiza la tala de árboles, tiene incidencia indirecta a la actividad ganadera y a su vez minera en la explotación de carbón, (UIS, 2017).

En Bahía de Banderas, México se realizó un análisis de cobertura vegetal, con la finalidad de revisar los diferentes cambios que ha sufrido este a través del tiempo (1990-2013), a causa de sucesos naturales fuertes, adicional a esto en las últimas décadas las actividades humanas han influido notablemente en la transformación de los ecosistemas de manera negativa, llevándolos incluso a una destrucción considerable, para darle paso al desarrollo de actividades económicas y a un supuesto incremento al progreso económico de la región. Lastimosamente todo esto ha provocado que la región llegue a un grado alto de vulnerabilidad frente a fenómenos naturales intensos. Los estudios acerca de los cambios en la cobertura vegetal se llevaron a cabo gracias a una supervisión clasificada, Se logró identificar las superficies de vegetación de tres municipios costeros gracias al uso de Sistema de Información Geográfica (SIG) donde se realizó un comparativo con el reporte del Inventario Forestal Nacional (Guadalajara, 2016)

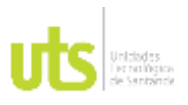

F-DC-125

INFORME FINAL DE TRABAJO DE GRADO EN MODALIDAD DE PROYECTO DE INVESTIGACIÓN, DESARROLLO TECNOLÓGICO, MONOGRAFÍA, EMPRENDIMIENTO Y SEMINARIO

VERSIÓN: 1.0

En el Cantón Chuchi en Ecuador, se realizó un análisis Multitemporal de la cobertura vegetal, en un área de estudio de 27.490 ha, en un periodo de 20 años, en donde se tomó imágenes Landsat de los años 2000 – 2010 y 2020. La metodología que se implementó allí para realizar este estudio, se basó en la generación de una cartografía temática, donde para ello, se cuantifico y analizo las variaciones de la cobertura vegetal a través del procesamiento de imágenes satelitales. La validación de las imágenes fue validada por matrices de confusión, haciendo un análisis de los índices Capa de cada año, para corroborar de esta manera la clasificación. (UPS, 2021)

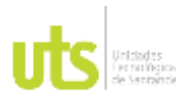

<span id="page-17-0"></span>F-DC-125

INFORME FINAL DE TRABAJO DE GRADO EN MODALIDAD DE PROYECTO DE INVESTIGACIÓN, DESARROLLO TECNOLÓGICO, MONOGRAFÍA, EMPRENDIMIENTO Y SEMINARIO

VERSIÓN: 1.0

### **2. MARCO REFERENCIAL**

## <span id="page-17-1"></span>**2.1 MARCO TEÓRICO**

#### **Ondas Electromagnéticas.**

Las ondas electromagnéticas surgen se encuentran dos campos el magnético y el eléctrico, cuando esto sucede ya se dan a conocer como ondas electromagnéticas. Los dos campos mencionados anteriormente son rectos angularmente entre sí, igualmente a la dirección de la onda. Estas ondas marchan a una velocidad firme de 3.0 x 108 ms-1 en el vacío y no tienen ningún tipo de desviación en ninguno de los campos ya mencionados, a pesar de ello, pueden manifestar obstrucciones. (Pepeenergy, 2022)

Una Onda Electromagnética tiene la característica de propagarse en cualquier tipo de medio, incluyendo el vacío, su importancia radica en el transporte de energía por el aire. Las emisiones de su señal se hacen mediante un emisor y un receptor que sirven para generar y recibir las ondas. En algunos casos contienen información que se debe convertir en una señal electromagnética que al momento de ser recibida se puede descodificar y obtener la información que se envió, de tal forma que se puede enviar información por aire sin necesidad de cables o elementos físicos. (Areatecnologia, 2022)

Las ondas electromagnéticas son utilizadas para la televisión, radio, internet, entre otras, el único inconveniente es que por el aire viajan muchas ondas, lo que nos lleva a pensar como las diferenciamos. Unas de las formas de diferenciar las ondas, es por su frecuencia y por su longitud. (Areatecnologia, 2022)

#### **Sistemas de Referencia por Coordenadas.**

El sistema de referencia por coordenadas, es un sistema que referencia cualquier punto del espacio terrestre utilizando una pareja de coordenadas angulares, latitud y longitud, donde se determina los ángulos laterales del espacio terrestre. Por lo anterior se desprenden metodologías graficas con diferentes tipos de programas que permiten hacer una descripción grafica de la superficie terrestre en la ubicación

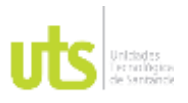

F-DC-125

INFORME FINAL DE TRABAJO DE GRADO EN MODALIDAD DE PROYECTO DE INVESTIGACIÓN, DESARROLLO TECNOLÓGICO, MONOGRAFÍA, EMPRENDIMIENTO Y SEMINARIO

VERSIÓN: 1.0

exacta y real del sitio o de la zona, la manera de decidir sobre qué tipo de sistema coordenado usar, dependerá de la zona donde se desea trabajar y del análisis que se requiera hacer o en algunos casos de la disponibilidad de los datos. (IDECA, 2022)

### **Satélite Landsat**

Los inicios de LANDSAT fue una misión de observación de la tierra la cual inicio con una banda ;que se utilizó para modelo digital de elevaciones, con el tiempo apareció las de tres bandas que funcionaba para las imágenes satelitales y superior a las tres bandas encontramos lo que son las imágenes Landsat 8 que funciona para el seguimiento ya sea de redes de drenaje, masas de agua, suelos, cultivos, coberturas vegetal; con la información obtenida se hacen análisis multiespectrales para futuros estudios de las zonas. (GEODATI, 2019)

## **Satélite Landsat 8**

Landsat 8 se lanzó en el 2013 en el cohete Atlas-v desde la base de las fuerzas aéreas de California. (USGS, 2016)

El satélite mide en porción visible, el infrarrojo cercano e infrarrojo de onda corta (VNIR, NIR Y SWIR) de espectro; El VNIR es una porción visible e infrarrojo que tiene longitudes de onda entre 100 y 1100 nanómetros, que corresponde o equivale a una millonésima parte de un milímetro, el NIR es una tecnología de infrarrojos que permite detectar los diferentes tipos de vegetaciones con el infrarrojo cercano; el SWIR suele emplearse en las bandas para identificar la banda de trabajo de un satélite en esta región del espectro. (USGS, 2016)

El TIRS mide la temperatura de la tierra en dos bandas térmicas, por medio de la física cuántica; Lansadt 8 compuesto por 11 bandas y cada banda con anchos diferentes por la refractancia del sol con resolucion de 30 metros hasta de 15 metros con la pancromatica. (USGS, 2016)

La orbita de Landsat 8 alcanzo una altitud de 705 km y completa una Órbita terrestre cada 99 minutos, los dos sensores de Landsat 8, el sensor Operational Land Image fue fabricado por Ball Aerospace y Technologies Corporatión y el infrarrojo Termico construido por el centro de Vuelo Espaciales Goddar de la Nasa. (USGS, 2016)

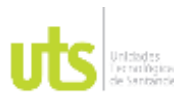

F-DC-125

INFORME FINAL DE TRABAJO DE GRADO EN MODALIDAD DE PROYECTO DE INVESTIGACIÓN, DESARROLLO TECNOLÓGICO, MONOGRAFÍA, EMPRENDIMIENTO Y SEMINARIO

La forma que trabaja este satélite con los rayos del sol que caen a la tierra y se reflejan con ondas diferentes al satélite que tiene sensores especiales que identifican los rangos de reflectancias de las ondas y lo procesa por medio de las imágenes multiespectrales y por medio de los sistemas de información geográfica con la información se puede obtener los planos para el estudio de interés ver (EOS, 2022)

<span id="page-19-0"></span>Figura 1 funcionamiento del Landsat 8 con las ondas electromagnéticas

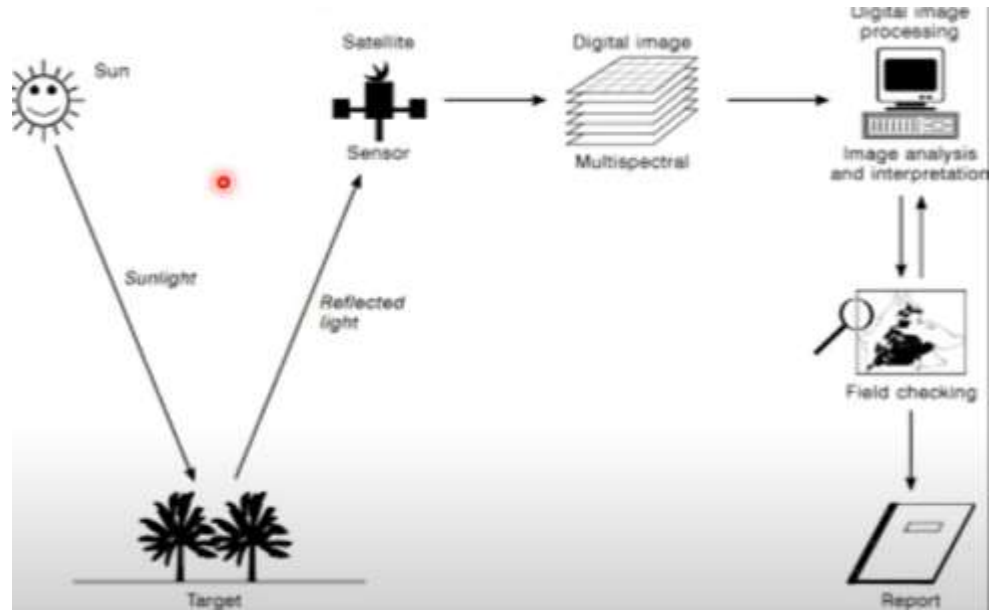

Fuente: (GEODATI, 2019)

## Tabla 1. Combinación de bandas según su color

<span id="page-19-1"></span>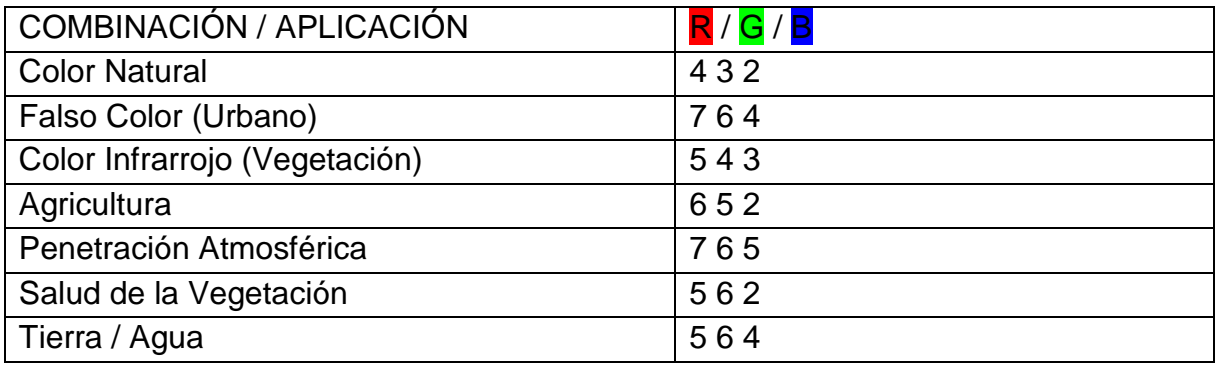

ELABORADO POR: Oficina de Investigaciones

REVISADO POR: Soporte al Sistema Integrado de Gestión UTS

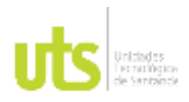

F-DC-125

INFORME FINAL DE TRABAJO DE GRADO EN MODALIDAD DE PROYECTO DE INVESTIGACIÓN, DESARROLLO TECNOLÓGICO, MONOGRAFÍA, EMPRENDIMIENTO Y SEMINARIO

VERSIÓN: 1.0

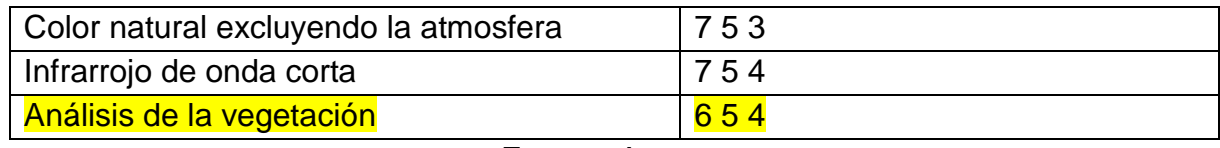

Fuente: Autor

Las imágenes Landsat 8 se encuentra distribuidas en once bandas de las cuales nueves (9) de ellas son obtenidas por OIL (sensor), con un tamaño de 30m de pixel, seguido de dos (2) bandas más que son obtenidas por el sensor TIRS de tamaño de 100m en su pixel, la distribución clara se puede apreciar en la siguiente tabla 2.

<span id="page-20-0"></span>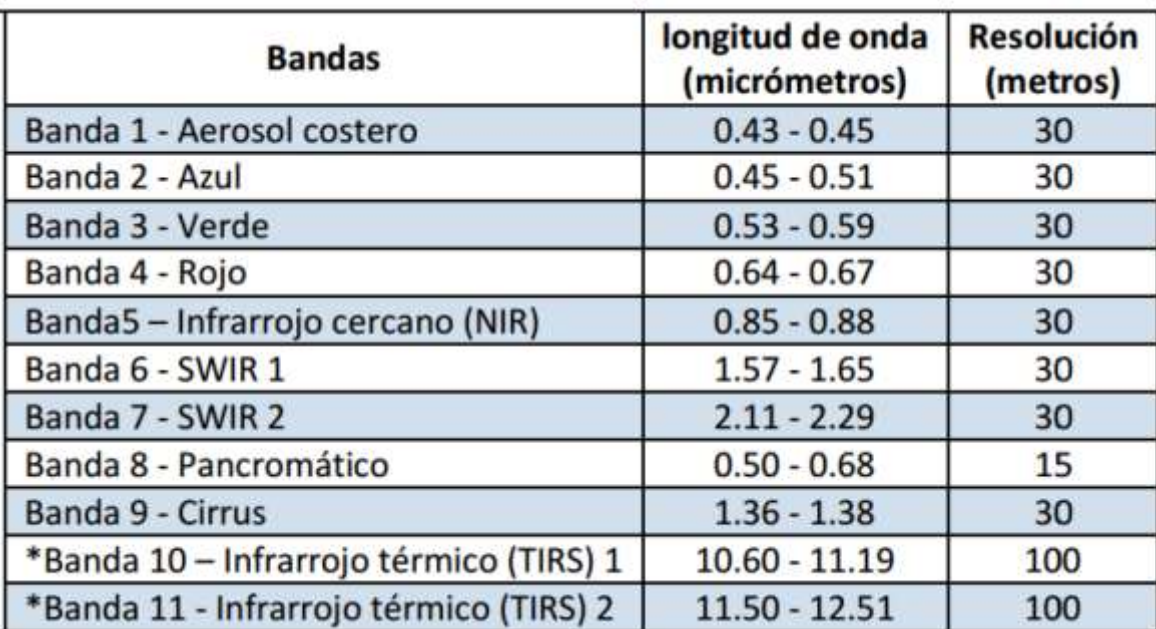

Tabla 2 Bandas de longitudes de ondas y resolución de imágenes Landsat 8

Fuente: (ZoneGIS, 2016)

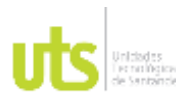

F-DC-125

INFORME FINAL DE TRABAJO DE GRADO EN MODALIDAD DE PROYECTO DE INVESTIGACIÓN, DESARROLLO TECNOLÓGICO, MONOGRAFÍA, EMPRENDIMIENTO Y SEMINARIO

Tabla 3 Combinación de imágenes Landsat 8

<span id="page-21-0"></span>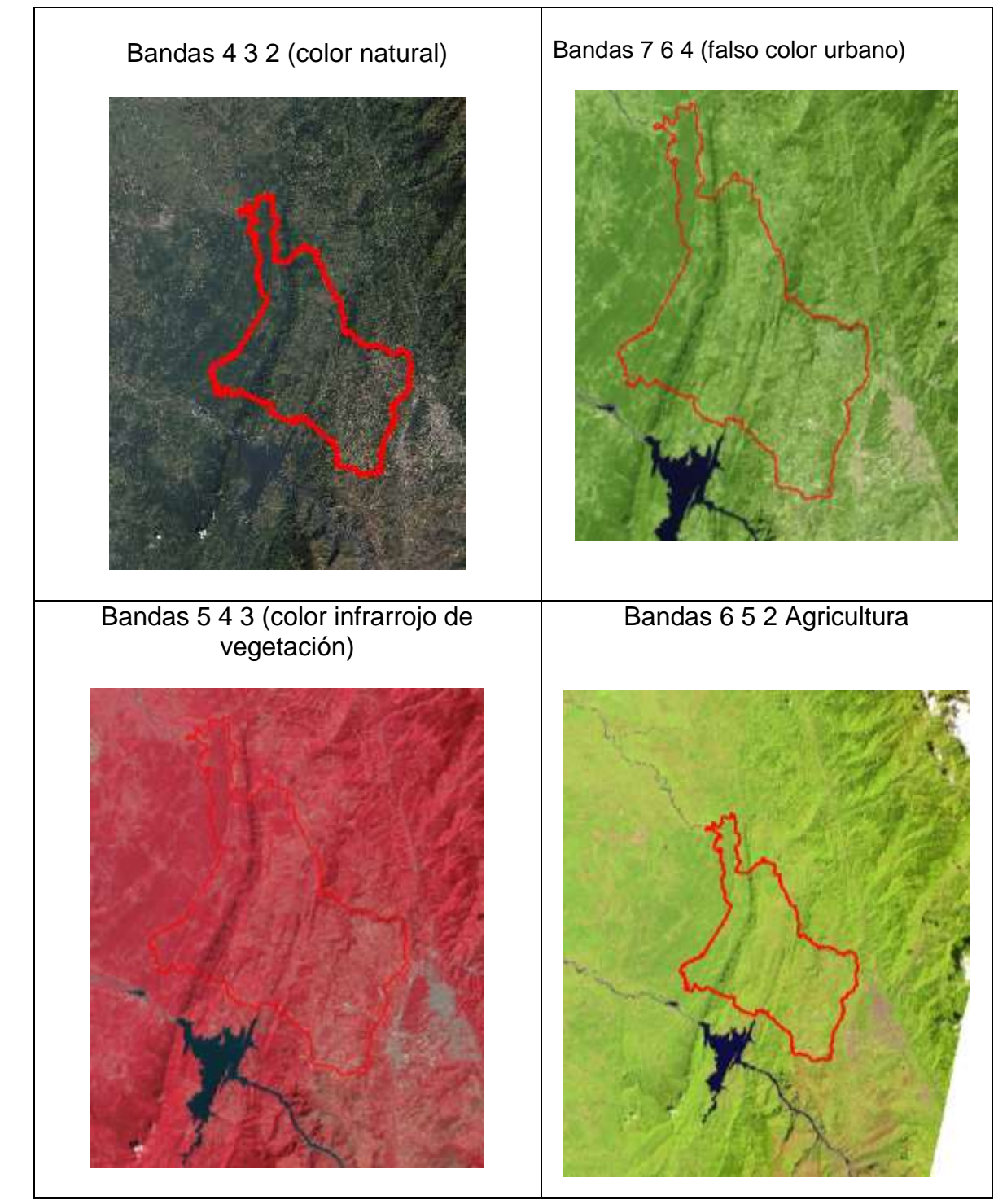

ELABORADO POR: Oficina de Investigaciones

REVISADO POR: Soporte al Sistema Integrado de Gestión UTS

APROBADO POR: Jefe Oficina de Planeación FECHA APROBACION: Noviembre de 2019

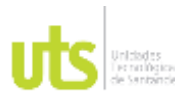

VERSIÓN: 1.0

F-DC-125

INFORME FINAL DE TRABAJO DE GRADO EN MODALIDAD DE PROYECTO DE INVESTIGACIÓN, DESARROLLO TECNOLÓGICO, MONOGRAFÍA, EMPRENDIMIENTO Y SEMINARIO

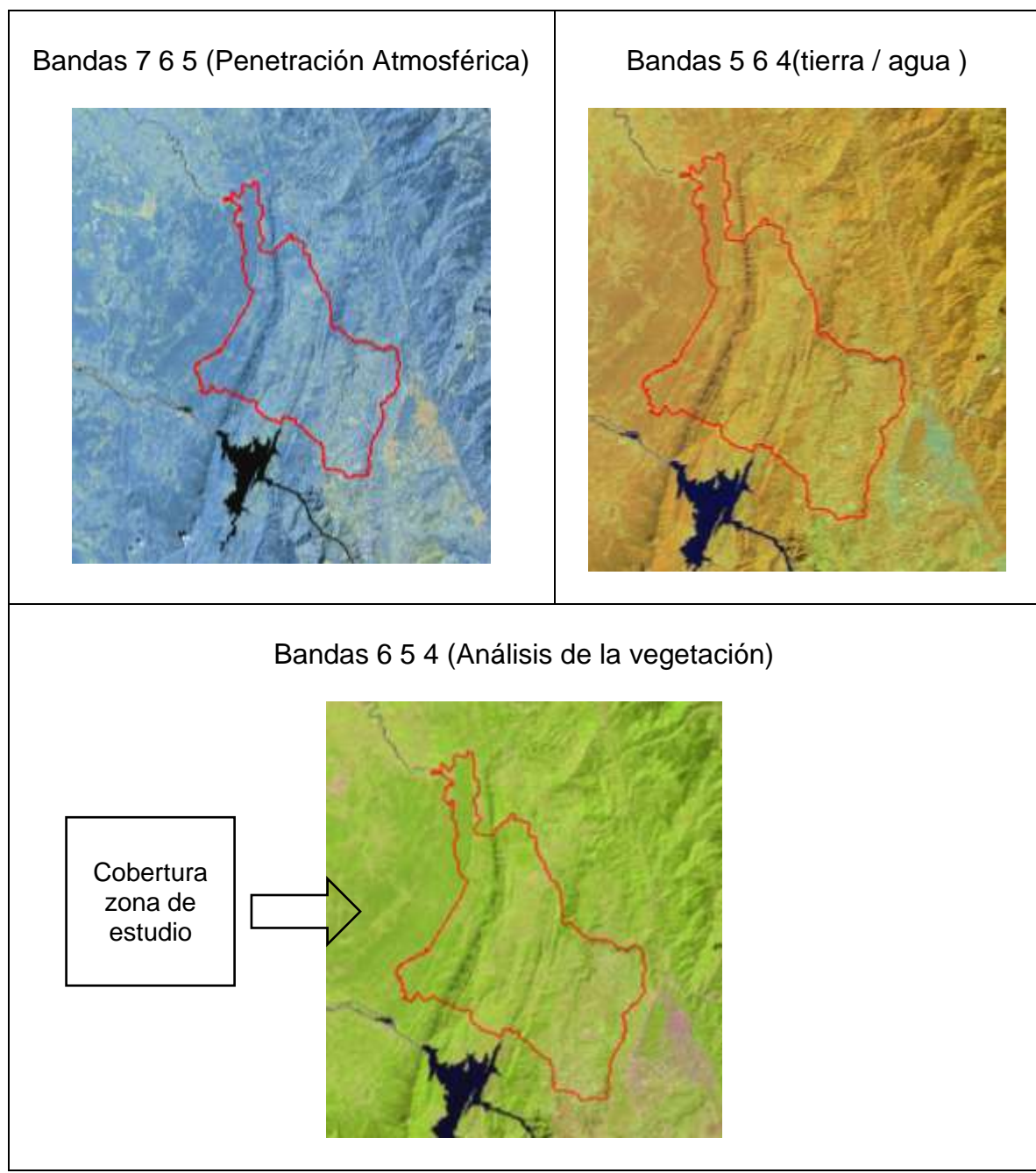

Fuente: Elaboración propia – combinación de bandas municipio de Lebrija

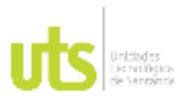

F-DC-125

INFORME FINAL DE TRABAJO DE GRADO EN MODALIDAD DE PROYECTO DE INVESTIGACIÓN, DESARROLLO TECNOLÓGICO, MONOGRAFÍA, EMPRENDIMIENTO Y SEMINARIO

#### **Evolución de las tecnologías**

Las deforestaciones ilegales con métodos tradicionales se demoran más tiempo, y la ineficacia para detener la tala es muy tarde si es de forma clásica, pero gracias a los avances tecnológicos, las instituciones y autoridades pueden determinar por medio satelital la identificación de cambios en el medio ambiente de forma pronta. (watch, 2018)

En Perú se convocó una reunión para que todas partes del mundo participaran de las nuevas aplicaciones de los sistemas tecnológicos y claves para el desarrollo y uso del mismo en las alertas tempranas para mitigar los daños ambientales por medio de mapas web en línea como global Forest Watch o la plataforma Geobosques. (watch, 2018)

Según estos sistemas tecnológicos se actualizan regularmente en lugares recurrentes de cambios forestales por medio de los satélites de LANSAT y MOVIS, que son gratuitas, al observar las imágenes se puede detectar la alteración de la cobertura vegetal analizando áreas extensas. (watch, 2018)

#### **La Geomática aplicada a la conservación de la biodiversidad**

Los sistemas de información geográfica son muy importantes ya que almacenan datos de los fenómenos de la tierra y puede ser localizado fácilmente a la par con otras disciplinas como la meteorología, la biología y la geología, que son fundamentales para realizar un análisis detallado y profundo en los procesos ambientales con la información espacial de las Telecomunicaciones conocido como Geomática. (Geoinnova, 2016)

La Geomática agrupa los campos afines con la geografía, teledetección aérea y terrestre, la geodesia, la fotogrametría las cuales brindan datos muy importantes y relevantes de los fenómenos ya sean ambientales, de esta forma se puede procesar la información espacial que es muy utilizada para prevenir los desastres, planificar el territorio y conservar de los recursos naturales. (Geoinnova, 2016)

La implementación de GPS para el análisis de la biodiversidad permite que se pueda aplicar la Geomática al análisis de la biodiversidad, esta mezcla permite recolectar información de la cobertura vegetal y usos del suelo mediante la teledetección y la

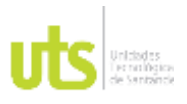

F-DC-125

INFORME FINAL DE TRABAJO DE GRADO EN MODALIDAD DE PROYECTO DE INVESTIGACIÓN, DESARROLLO TECNOLÓGICO, MONOGRAFÍA, EMPRENDIMIENTO Y SEMINARIO

fotogrametría por intermedio de la geoestadística alcanzando modelos espaciales de condición medioambientales que permiten la preservación de los ecosistemas. (Geoinnova, 2016)

De igual forma con la utilidad de los programas de ArcGIS, QGIS y R estudio que ha utilizado patrones geoestadísticos es así como la GEOMATICA tiene gran utilidad en el estudio y conservación de la biodiversidad interactuando en el medio ambiente de manera espacial. (Geoinnova, 2016)

#### **Aplicaciones de teledetección en el ambiente**

La teledetección tiene múltiples aplicaciones para el medio ambiente son tan infinitas que, gracias a los sensores remotos, análisis de imágenes pueden ser analizados de múltiples maneras pues tiene infinidad de datos libres que están disponibles para observar diariamente la superficie de la tierra. (GISANBEERS, 2018)

## **Teledetección en seguimiento de masas de agua e inundaciones**

Las masas de agua es un elemento peculiar en la teledetección ya que la potencia del espectro electromagnético que es absorbido por el agua líquida, que ayuda fácilmente a identificar los humedales bajo bandas de cualquier satélite, en donde se puede visualizar masas de agua en el espectro visible a través del tiempo, también se logra estudiar y entender como varían los caudales de estos humedales. (GISANBEERS, 2018)

Por medio de los desastres naturales las inundaciones son provocadas inicialmente por el agua, por medio de las herramientas espaciales, el agua adquiere la energía del espectro electromagnético, también empleado para indicar el índice de agua (NDWI), que genera filtros RGB en donde localiza rápido o pronto los lugares inundados por el agua; con dos tiempos temporales de situación normal y momento de inundación se puede hallar la superficie o daño causado por la inundación determinando la escala del problema con la composiciones de RGB 12, 11, para Sentinel 2 ayuda a resaltar las zonas de inundaciones ante estos dos momentos del tiempo se puede resaltar rápidamente los lugares afectados. (GISANBEERS, 2018)

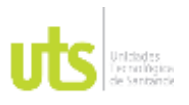

F-DC-125

INFORME FINAL DE TRABAJO DE GRADO EN MODALIDAD DE PROYECTO DE INVESTIGACIÓN, DESARROLLO TECNOLÓGICO, MONOGRAFÍA, EMPRENDIMIENTO Y SEMINARIO

#### **Teledetección en erosión y desertificación**

A partir de las imágenes satelitales se puede hacer un análisis rápido y real de los fenómenos erosivos después de las fuertes precipitaciones, cuando se encuentra expuesta la tierra a la penetración de las lluvias hay aumento en las erosiones, otra forma para trabajar el efecto de la erosión y desertificación es por medio del estudio de la cobertura vegetal a lo largo del tiempo, la perdida de esta cobertura es importante para detectar lo que está sucediendo en la superficie terrestre. (GISANBEERS, 2018)

También se puede tener imágenes gratuitas del satélite PROBA-V que tiene como objetivo, mapear el planeta mostrando la condición de los ecosistemas y cobertura vegetal, procesando información temporal, con esto advierte los lugares con mayor o menos cobertura vegetal por medio de las bandas empleadas; se puede hacer un seguimiento de masa vegetal de forma cualitativa, al igual que otros fines se clasifica el territorio con zonas desérticas o con mayor o menos cobertura vegetal y así identificar rápidamente un seguimiento de la perdida de la zonas forestales y agrarias. (GISANBEERS, 2018)

#### **Teledetección en la deforestación**

La disminución de la cobertura vegetal es una de las aplicaciones de la teledetección en medio ambiente muy útil, por medio de las masas vegetales al reflejar la energía en el infrarrojo cercano a la espectroscopia o NIR grafican de manera pronta las pérdidas de la cobertura vegetal combinando las bandas de falso color. Se trabaja con filtros RGB843, para sentinel 2 o RGB543 para LANDSAT 8, en donde se visualiza las zonas verdes en contrate de los lugares talados o los que no tienen vegetación, así lo hacen el en Amazonas con el infrarrojo más cercano y al color **natural.** (GISANBEERS, 2018)

#### **Deforestación en Colombia**

Según el Instituto geográfico Agustín Codazzi la deforestación en los últimos años en Colombia es preocupante según el monitoreo realizado por el IDEAM ha detectado que los bosques en Colombia ocupa más de la mitad del territorio nacional y cada año se desaparecen alrededor de 200.000 hectáreas de bosques, la mayor parte de la deforestación de Colombia está en la región de las Amazonas

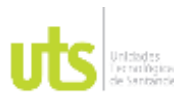

F-DC-125

INFORME FINAL DE TRABAJO DE GRADO EN MODALIDAD DE PROYECTO DE INVESTIGACIÓN, DESARROLLO TECNOLÓGICO, MONOGRAFÍA, EMPRENDIMIENTO Y SEMINARIO

siendo uno de los bosques más importantes del mundo. (Useche, Cebrera , & Emilio Chuvieco, 2019)

La principal causa de la deforestación en Colombia es por la expansión de infraestructuras, expansión agropecuaria, explotación de minerales, e incendios forestales. La mayor parte es en las amazonas con el 65.5 % de la deforestación a nivel nacional. (Useche, Cebrera , & Emilio Chuvieco, 2019)

<span id="page-26-0"></span>El gobierno nacional fijo como meta que para el periodo de 2018 y 2022 en reducir un 30% la deforestación actual. Se quiere medidas urgentes para reducir la degradación de los habitas naturales y la pérdida de biodiversidad en el 2020 para evitar su extinción. (Departamento Nacional de Planeación DNP, 2018)

## **2.2 MARCO LEGAL**

## **NORMATIVIDAD AMBIENTAL EN COLOMBIA**

Existe múltiples instituciones colombianas del medio ambiente que exponen la normatividad legal entre ellas están la CAR, el IDEAM, el MADS, las secretarias ambientales de los municipios y el congreso de la República. (Normatividad Ambiental en Colombia, 2016)

La vigente normatividad ambiental colombiana que fue realizada para solucionar, resolver, minimizar y advertir los impactos ambientales, según el decreto 870 del 2017 y que además opta por un sistema de pago para servicios ambientales y otros alicientes a la preservación. (Ministerio de ambiente y desarrollo sostenible, 2017)

Ante el aumento ilegal de corte de bosques naturales se vienen formando enromes zonas en donde se evidencia la deforestación y cambio en estas áreas del territorio que ponen en peligro la biodiversidad que conserva los ecosistemas y la disoluta Ambiental, por lo tanto, se requirió un adelanto o desarrollo en alternativas económicas para generar ingresos para que las poblaciones permitan, con claridad y seguridad de frenar la pérdida de zonas naturales y los cambios ambientales y mejorar el bienestar en general. (Ministerio de ambiente y desarrollo sostenible, 2017)

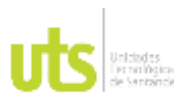

F-DC-125

INFORME FINAL DE TRABAJO DE GRADO EN MODALIDAD DE PROYECTO DE INVESTIGACIÓN, DESARROLLO TECNOLÓGICO, MONOGRAFÍA, EMPRENDIMIENTO Y SEMINARIO

VERSIÓN: 1.0

El Articulo 223 al 226 de el plan de desarrollo da las pautas para la realización de los estudios del impacto ambiental en donde expone todo lo que debe contener el estudio referente a los elementos bióticos, abióticos y socioeconómicos de la zona a evaluar que puedan causar desperfectos por la actividad, así como también la localización del proyecto, se expide licencia para evaluar los impactos que se producen, para poder mitigar, compensar los impactos del plan de manejo ambiental. (Congreso de Colombia, 2011).

La resolución expedida el 01 de diciembre del 2017 (Resolución 1550-2017), por medio de la cual se adopta el Plan Nacional de Cartografía Básica Oficial de Colombia, fue derogada por el Articulo 10 de la resolución 853 de 2022, publicada en Bogotá el 29 de julio de 2022, que se oficializo como un instrumento de planeación para la concepción y elaboración de cartografía actualizada al detalle, que lleve a orientar las acciones progresivas en cuanto a la generación de la información cartográfica para el país. (vlex,2022)

En el año 2003 la alcaldía municipal de Lebrija Santander, adopto el Esquema de Ordenamiento Territorial (EOT), como instrumento para la gestión local que cuenta con un propósito principal que busca la organización, armonización, administración de la ocupación y uso del territorio con la finalidad de ayudar al desarrollo humano sostenible, armónico y justo, en el ámbito ecológico, espacial y social, adicional a esto se busca corregir la ocupación inadecuada y el uso racional de los recursos económicos. (ESAP,2003)

El estado colombiano tiene la obligación de aprovechar y a su vez proteger de manera segura la variedad biológica, según los artículos 79 y 80 estipulados en la constitución política de Colombia, de la mano con la ley 99 de 1993. El certificado del incentivo forestal (CIF) es un instrumento creado para remediar las consecuencias benéficas enlazadas a las actividades forestales y fue creado mediante la ley 139 de 1994. Mediante esta ley, se hizo un reconocimiento a los efectos positivos externos, generados por la reforestación y fue ampliado para fines de conservación. (Minambiente, 2022)

El CORINE (Coordinación de la Información sobre el medio ambiente), en 1990 en Europa fue desarrollado el proyecto de cobertura de la tierra "CORINE Land Cover" (CLC90), quien preciso una forma muy definida para hacer una compilación de la cobertura vegetal de la tierra, (Metodología Corine Land Cover). Esta metodología

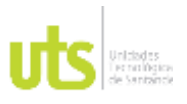

F-DC-125

INFORME FINAL DE TRABAJO DE GRADO EN MODALIDAD DE PROYECTO DE INVESTIGACIÓN, DESARROLLO TECNOLÓGICO, MONOGRAFÍA, EMPRENDIMIENTO Y SEMINARIO

anteriormente mencionada proviene de Francia y es adaptada a Colombia por el IGAC y el IDEAM, la cual permite hacer una clasificación, descripción, caracterización y comparación de las tipologías de la cobertura de la tierra, utilizando satélites que nos proporciones imágenes, para con ello construir mapas de las coberturas a diferentes escalas. (IDEAM, 2016)

El documento CONPES 3585, el cual se enfoca en la regulación de los métodos de elaboración, obtención, documentación, disposición y uso de la información geográfica realizado por las instituciones del estado, dicta como entidades responsables en la generación de mapas de coberturas y uso de la tierra al IDEAM, IGAC, INCODER y las Corporaciones Autónomas Regionales. (CONPES 3585, 2009)

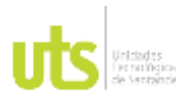

<span id="page-29-0"></span>F-DC-125

INFORME FINAL DE TRABAJO DE GRADO EN MODALIDAD DE PROYECTO DE INVESTIGACIÓN, DESARROLLO TECNOLÓGICO, MONOGRAFÍA, EMPRENDIMIENTO Y SEMINARIO

## **2.3 MARCO CONCEPTUAL**

#### **Geomática**

Método asociado para la medición, estudio u observación de información terrestre llamados datos espaciales, que proviene de los satélites que rodea la tierra y de esta manera se procesa la información geográfica para ser interpretada y analizada. (Flores Araque, y otros, 2014)

#### **Cartografía**

El origen etimológico del término emana del latín en donde la palabra charta, se atribuye como "mapa" y el sufijo de grafía que significa "describir"; entonces la cartografía es una rama que dibuja los mapas geográficos y se puede dividir en dos grupos en cartografía general y temática. (Pérez & Merino, 2010- Actualizado 2021)

#### **Catastro**

Se considera como base de planificación territorial y control estadístico de los bienes inmuebles sobre propiedades de la población de forma física, económica y jurídica de propiedades urbanas y rurales. (Galán, 2018)

#### **Teledetección**

Esta captura de propiedades de la tierra desde los satélites, basados en mediciones con radiación, de sensores ya sean pasivos o activos que nos ayudan a obtener datos interpretados de la tierra y hacer estudios ya sean de impactos ambientales, cartografía, geología entre otras ramas. (Aerotop, 2020)

#### **Geodesia**

La geodesia es una ciencia y una ingeniería que determina y representa la superficie terrestre incluyendo su campo gravitatorio externo, así como las variaciones dependiendo del tiempo, estableciendo la superficie matemática como el elipsoide y la superficie físicas como el geoide y determinar las dimensiones terrestres, como la latitud, longitud y altura denominadas redes geodésicas. (Moya Zamora & Montoya Cedeño, 2016)

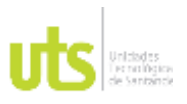

F-DC-125

INFORME FINAL DE TRABAJO DE GRADO EN MODALIDAD DE PROYECTO DE INVESTIGACIÓN, DESARROLLO TECNOLÓGICO, MONOGRAFÍA, EMPRENDIMIENTO Y SEMINARIO

#### **Landsat 8**

Esta construido y operado por colaboradores de la NASA con el USGS. El cual recopila datos con dos sensores principales el cual opera con luz de infrarrojo térmico ya sea de onda larga o corta, las bandas de Landsat 8 están configuradas por 11 bases diferentes de longitud de onda. (EOS), 2021)

#### **Sistemas de información geográfica – SIG**

Es un buen punto de partida para explicar que es un cumulo de herramientas que permite fácilmente organizar toda la información recolectada de áreas o zonas específicas de estudio con el fin de almacenar, organizar, analizar y manipular dicha información y enfocarla en los aspectos sociales, culturales, económicos y ambientales, mediante (mapas) una representación gráfica. (Aeroterra, 2022)

#### **Datos espaciales**

Son más conocidos como Geodatos y es básicamente la recolección de datos, mediante la toma de coordenadas de esta zona con una previa georreferenciación que permita localizar el área de estudio (Propiedades Geométricas), adicional a esto su recolección de datos también se puede hacer cuantitativa y descriptivamente por medio de una identificación detallada del territorio, como por ejemplo: número de trabajadores de una empresa, tipo y extensión de los usos del suelo, capacidad de una canal, etc. (Ager ingenieros, irc S.L, 2003)

#### **ArcGIS**

Es el nombre que se le atribuye a un conjunto de programas, que permite capturar, almacenar, editar, analizar, diseñar y publicar información correspondiente a las áreas o zonas de estudio, mediante representaciones cartográficas. (Esri, 2022)

#### **Datos Raster.**

Son los que se adquieren dentro de las fotografías aéreas en formato digital, mapas escaneados o imágenes satelitales y están formados por matrices y pixeles en una columna y filas que generan una cuadricula, en donde cada píxel o celda genera o transmite una información. (Esri, 2022)

#### **Datos vectoriales**

Son los que, por intermedio de polígonos, puntos, polilíneas y vértices se pueden representar objetos espaciales dentro de una fotografía aérea o imágenes

ELABORADO POR: Oficina de Investigaciones

REVISADO POR: Soporte al Sistema Integrado de Gestión **UTS** 

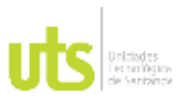

F-DC-125

INFORME FINAL DE TRABAJO DE GRADO EN MODALIDAD DE PROYECTO DE INVESTIGACIÓN, DESARROLLO TECNOLÓGICO, MONOGRAFÍA, EMPRENDIMIENTO Y SEMINARIO

satelitales, a razón de que cada polígono, punto, polilínea o vértice, contiene información georreferenciada mediante puntos coordenados que permitirán una fácil ubicación dentro la zona espacial o territorio de estudio. (Esri, 2022)

#### **Territorio.**

Se refiere y define a una parte de la superficie de la tierra, que tiene límites en extensión tanto marítima, aérea, terrestre y pertenece a algún país, provincia o región. (RAE, 2021)

#### **Medio ambiente.**

El medio ambiente es el lugar en donde se desarrolla la vida y permite la interacción de todos los seres vivos, elementos artificiales y abióticos. También integra los valores naturales, culturales y sociales que existen en el lugar y en un acto especifico que puede influir en la vida del ser humano .(RSS, 2022)

#### **Deforestación.**

La deforestación es ahora considerada un fenómeno que reduce la cantidad de arborización y superficie forestal en el mundo entero a causas de factores naturales y humanos. (Climate Consulting, 2022)

#### **Cambio climático.**

Son los cambios que se presentan en el clima a largo plazo en las temperaturas, por factores naturales y humanos, aunque a partir del siglo XIX estos cambios han sido acelerados por los seres humanos, por todo el tema de la industrialización, el gas, el petróleo y el carbón. (Naciones Unidas, 2022)

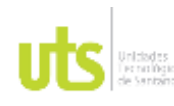

DE 74

F-DC-125

INFORME FINAL DE TRABAJO DE GRADO EN MODALIDAD DE PROYECTO DE INVESTIGACIÓN, DESARROLLO TECNOLÓGICO, MONOGRAFÍA, EMPRENDIMIENTO Y SEMINARIO

VERSIÓN: 1.0

## **3. DISEÑO DE LA INVESTIGACIÓN**

<span id="page-32-2"></span><span id="page-32-0"></span>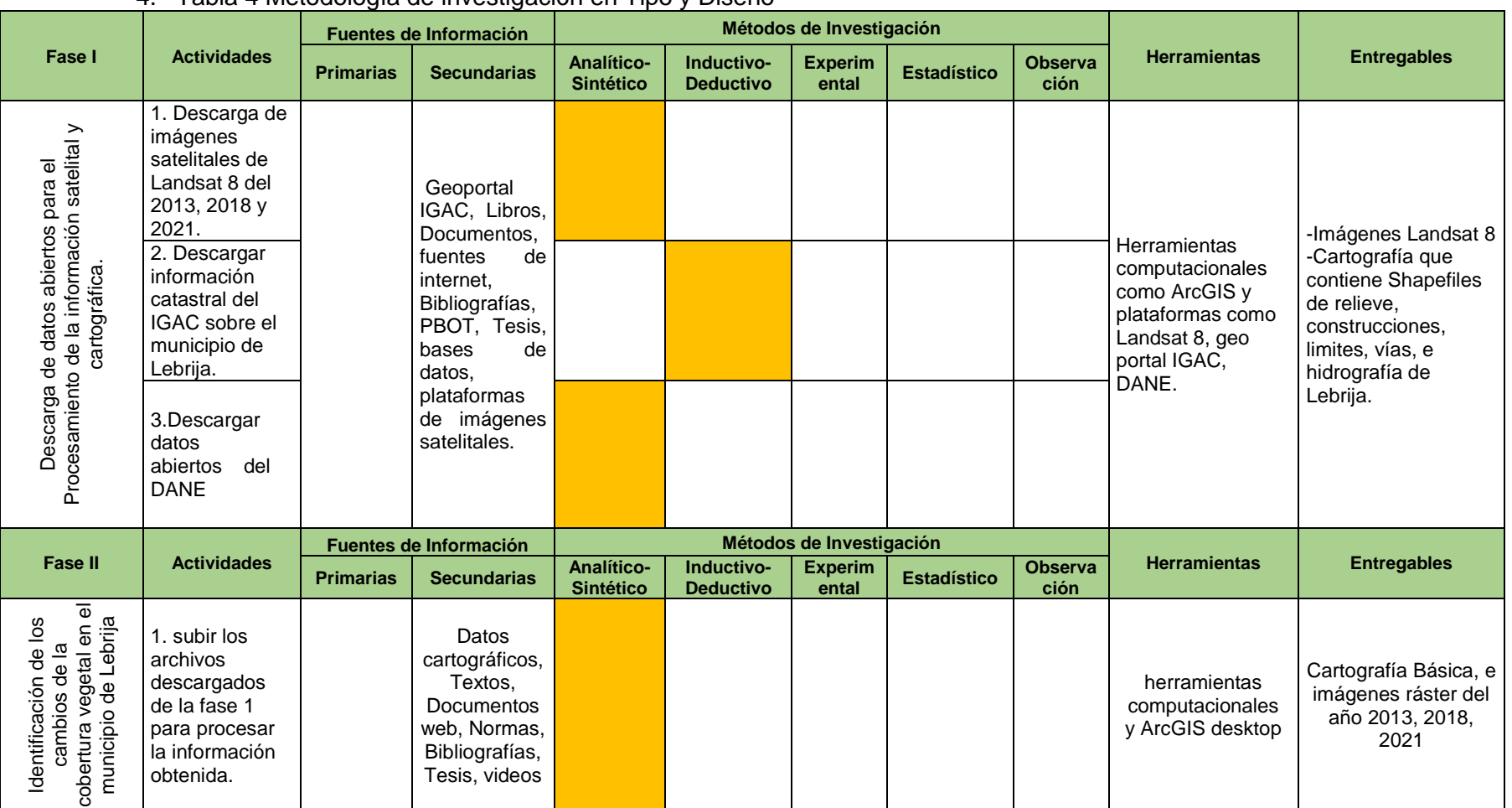

4. Tabla 4 Metodología de investigación en Tipo y Diseño

<span id="page-32-1"></span>ELABORADO POR: Oficina de Investigaciones

REVISADO POR: Soporte al Sistema Integrado de Gestión UTS

APROBADO POR: Jefe Oficina de Planeación FECHA APROBACION: Noviembre de 2019

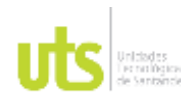

DE 74

F-DC-125

#### INFORME FINAL DE TRABAJO DE GRADO EN MODALIDAD DE PROYECTO DE INVESTIGACIÓN, DESARROLLO TECNOLÓGICO, MONOGRAFÍA, EMPRENDIMIENTO Y SEMINARIO

VERSIÓN: 1.0

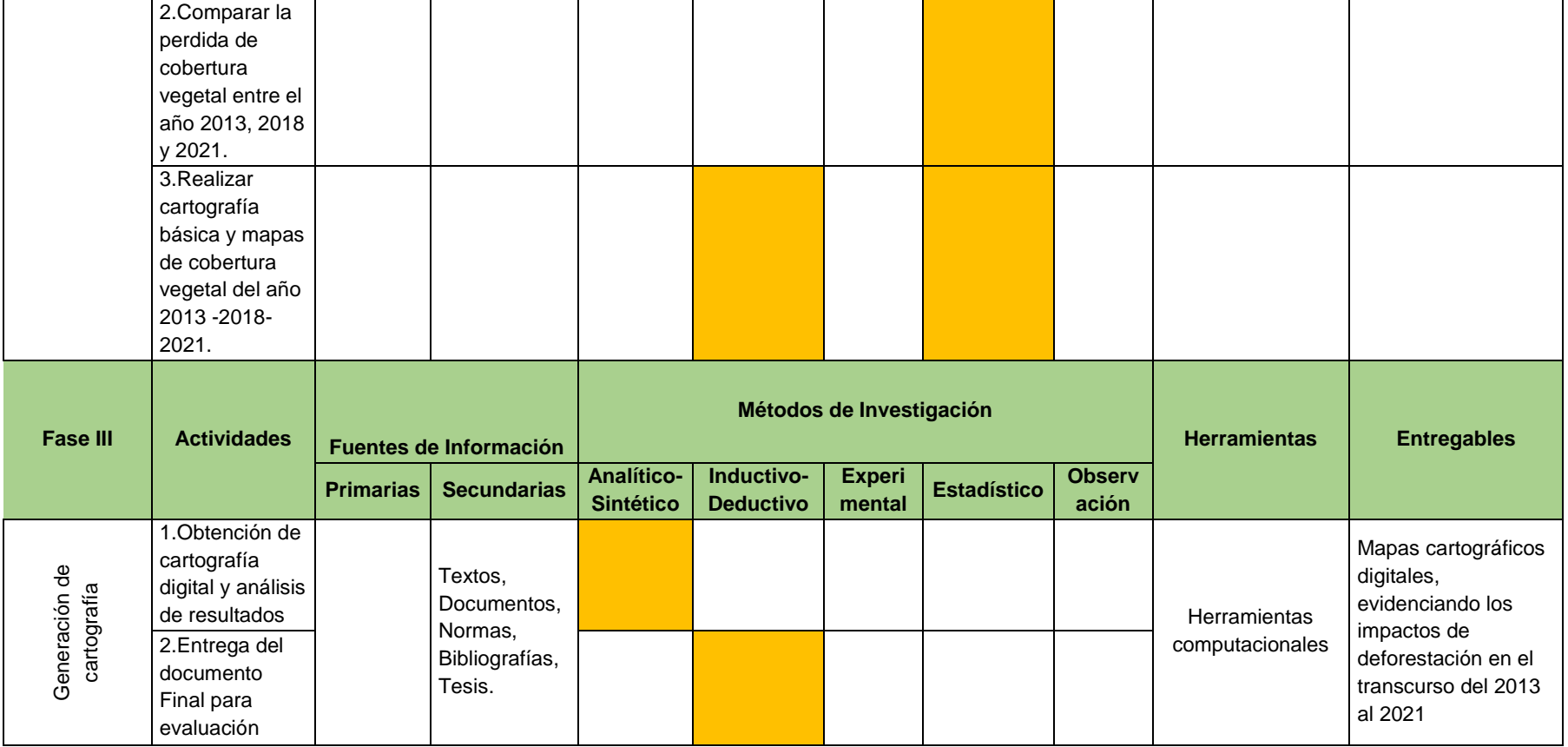

ELABORADO POR: Oficina de Investigaciones

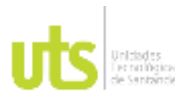

F-DC-125

INFORME FINAL DE TRABAJO DE GRADO EN MODALIDAD DE PROYECTO DE INVESTIGACIÓN, DESARROLLO TECNOLÓGICO, MONOGRAFÍA, EMPRENDIMIENTO Y SEMINARIO

## **FASE l**

## **5. DESARROLLO DEL TRABAJO DE GRADO**

<span id="page-34-0"></span>La plataforma de LANDSAT 8 está compuesta por 11 bandas y cada banda tiene anchos diferentes por la refracción del sol con resolución de 30 metros hasta los 15 metros en pancromática, es muy utilizada para ramas como la agricultura, geología, análisis de vegetación, hidrología, atmosfera, urbanismo, e investigación científica entre otros; su método en particular es la aplicación de la física cuántica.

A continuación, se va a describir el paso a paso para obtener información sobre la perdida de cobertura vegetal en el municipio de Lebrija Santander.

## <span id="page-34-1"></span>**4.1 DESCARGA DE IMAGENES SATELITALES USGS**

## **GEOPORTAL DE LANDSAT 8**

<span id="page-34-2"></span>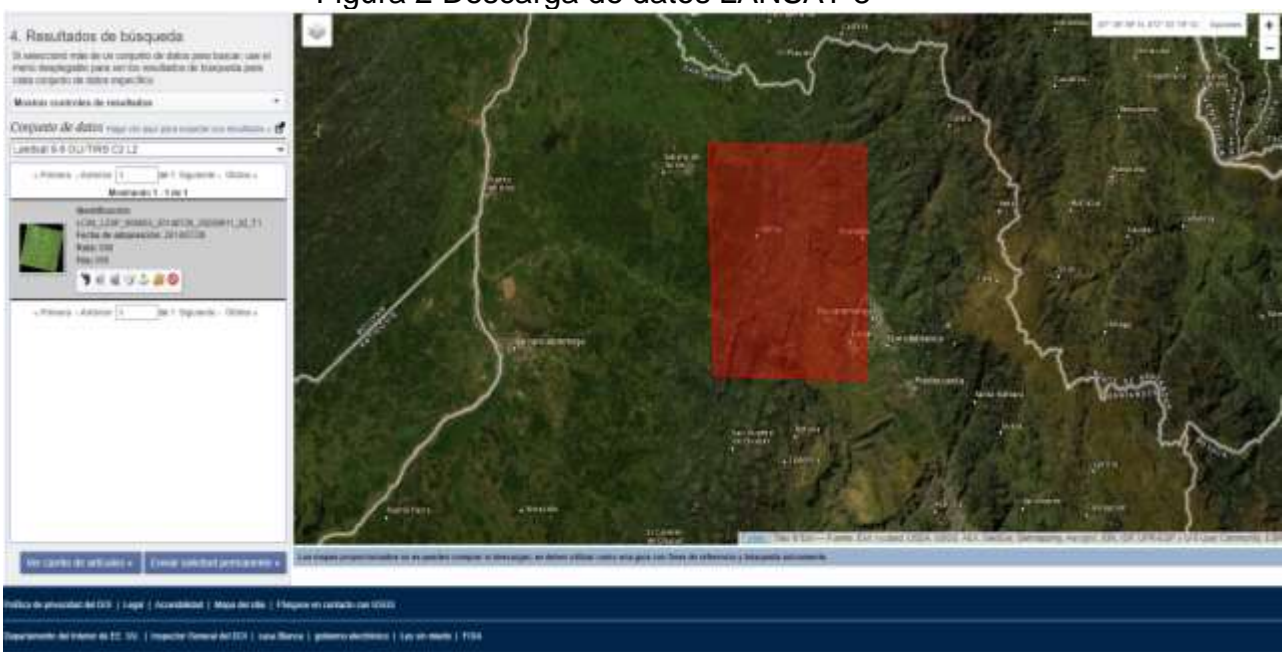

Figura 2 Descarga de datos LANSAT 8

Fuente: Autor

REVISADO POR: Soporte al Sistema Integrado de Gestión **UTS** 

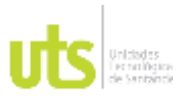

F-DC-125

INFORME FINAL DE TRABAJO DE GRADO EN MODALIDAD DE PROYECTO DE INVESTIGACIÓN, DESARROLLO TECNOLÓGICO, MONOGRAFÍA, EMPRENDIMIENTO Y SEMINARIO

- 1. Para desarrollar el estudio de cobertura vegetal ingresamos a la plataforma usando el siguiente link <https://earthexplorer.usgs.gov/> creamos una cuenta en USGS e iniciamos sesión de LANDSAT 8.
- 2. Seleccionamos el polígono picando cuatro vértices en el área a intervenir y en la sección de rango de fechas colocamos el año al cual queremos hacer el estudio en este caso se toma tres muestras entre el trayecto del 2013 al 2021.
	- fecha inicial de muestra 2013
	- fecha intermedia de muestra 2018
	- fecha final de muestra 2021
- 3. En la sección de Data sets se tiene la lista de las imágenes que son proporcionadas por la plataforma y seleccionamos LANDSAT COLLETION 2 LEVEL 2.
- 4. En additional criteria filtramos el nivel de nubosidad a un 10% y damos buscar resultado.

<span id="page-35-0"></span>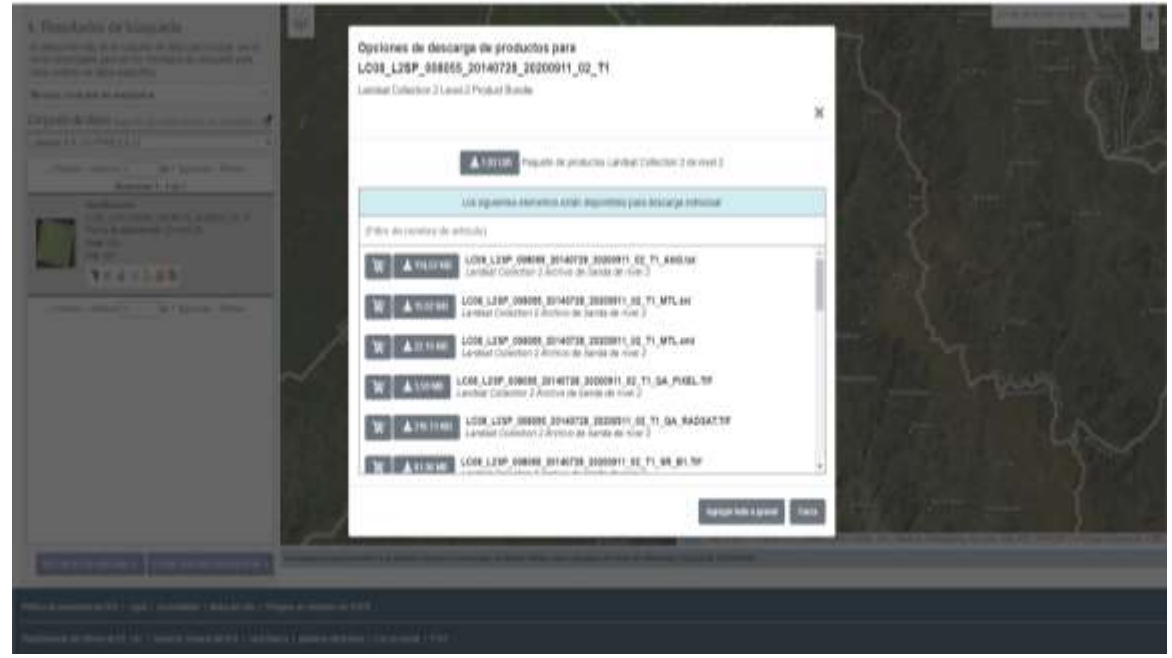

## Figura 3 Descarga de datos 2013

## Fuente: Autor

ELABORADO POR: Oficina de Investigaciones

REVISADO POR: Soporte al Sistema Integrado de Gestión **UTS** 

APROBADO POR: Jefe Oficina de Planeación FECHA APROBACION: Noviembre de 2019
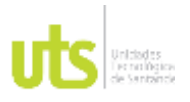

F-DC-125

INFORME FINAL DE TRABAJO DE GRADO EN MODALIDAD DE PROYECTO DE INVESTIGACIÓN, DESARROLLO TECNOLÓGICO, MONOGRAFÍA, EMPRENDIMIENTO Y SEMINARIO

VERSIÓN: 1.0

- 5. Se busca la imagen con mayor claridad y menor nubosidad para continuar con la descarga y así luego subir los datos al ARCGIS.
- 6. En el mismo ítem de descarga se puede observar los atributos de la imagen sus características técnicas de la imagen LANDSAT 8. **(ver tabla 1).**

Figura 4 Imagen Landsat 8 – Level 1 Reflective Brows

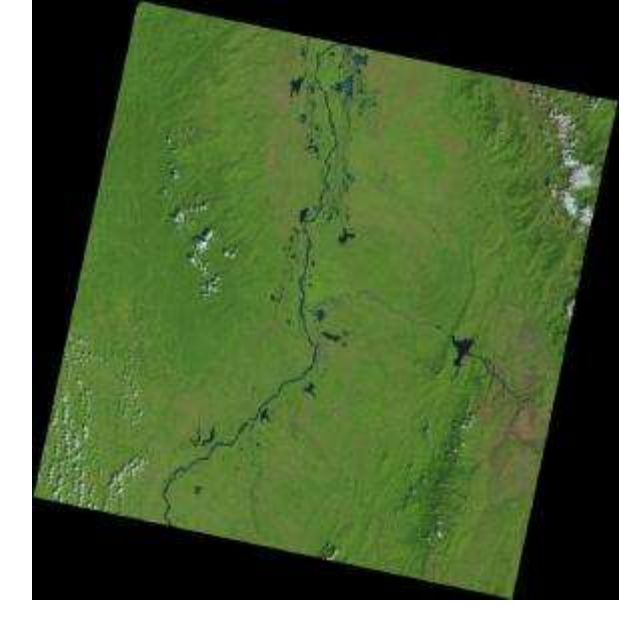

## **METADATOS DE LA IMAGEN DESCARGADA DE LANDSAT 8 (2013/2013)**

Tabla 5 Atributos imagen figura 4

|                               | Attribute Value                       |  |  |
|-------------------------------|---------------------------------------|--|--|
| Landsat Product Identifier L2 | LC08_L2SP_008055_20130104_20200910_0  |  |  |
|                               | 2 T1                                  |  |  |
| Landsat Product Identifier L1 | LC08 L1TP 008055 20130104 20200910 02 |  |  |
|                               | T1                                    |  |  |
| Landsat Scene Identifier      | LC80080552015004LGN01                 |  |  |
| Date Acquired                 | 2013/01/04                            |  |  |
| <b>Collection Category</b>    | Τ1                                    |  |  |
| <b>Collection Number</b>      | 2                                     |  |  |
| <b>WRS Path</b>               | 008                                   |  |  |
| WRS Row                       | 055                                   |  |  |
| Target WRS Path               | 008                                   |  |  |
| Target WRS Row                | 055                                   |  |  |
| Nadir/Off Nadir               | <b>NADIR</b>                          |  |  |
| Roll Angle                    | 0.000                                 |  |  |
| Date Product Generated L2     | 2020/09/10                            |  |  |

ELABORADO POR: Oficina de Investigaciones

REVISADO POR: Soporte al Sistema Integrado de Gestión UTS

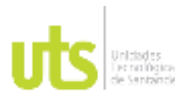

### INFORME FINAL DE TRABAJO DE GRADO EN MODALIDAD DE PROYECTO DE INVESTIGACIÓN, DESARROLLO TECNOLÓGICO, MONOGRAFÍA, EMPRENDIMIENTO Y SEMINARIO

VERSIÓN: 1.0

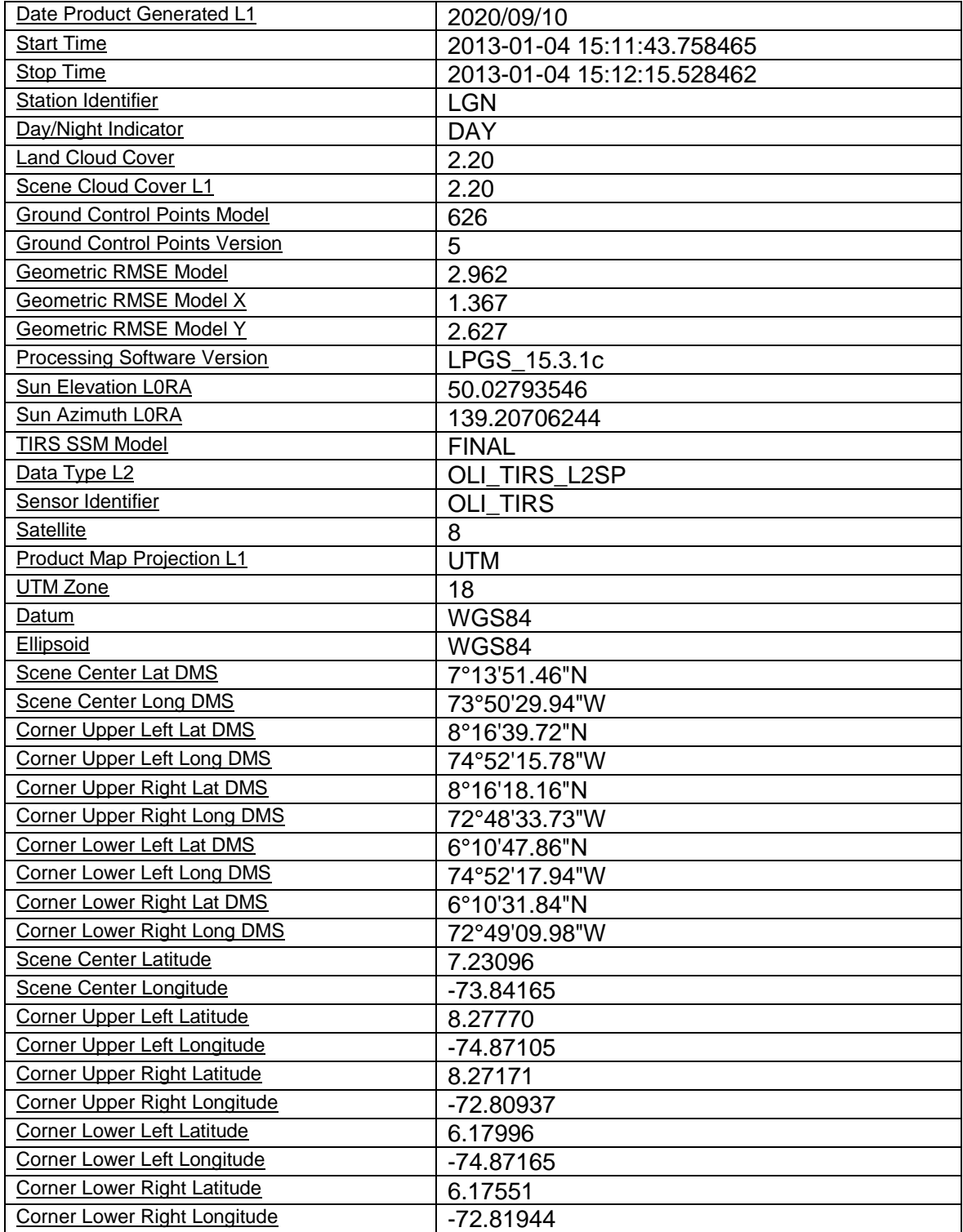

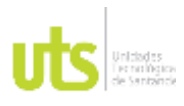

# DOCENCIA PÁGINA 39

INFORME FINAL DE TRABAJO DE GRADO EN MODALIDAD DE PROYECTO DE INVESTIGACIÓN, DESARROLLO TECNOLÓGICO, MONOGRAFÍA, EMPRENDIMIENTO Y SEMINARIO

## 4.2 **DESCARGA DE INFORMACION CATASTRAL GEOPORTAL IGAC**

1. Ingresamos al geo portal del IGAC con el siguiente link [https://geoportal.igac.gov.co/contenido/datos-abiertos-cartografia-y](https://geoportal.igac.gov.co/contenido/datos-abiertos-cartografia-y-geografia)[geografia](https://geoportal.igac.gov.co/contenido/datos-abiertos-cartografia-y-geografia)

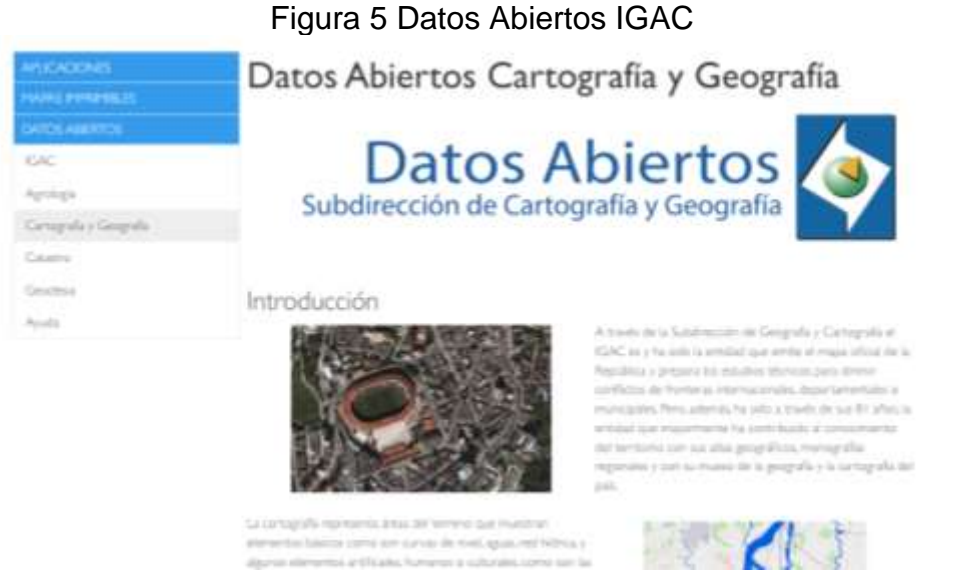

- 2. Luego de estar en el geo portal ingresamos al ítem que dice datos Abiertos y seleccionamos cartografía y geografía.
- 3. Continuamos en la página y en descarga de información integrada se bajan los datos abiertos en Colombia mapas; seleccionamos la escala que necesitamos en este caso se tomó escala 1:100.000

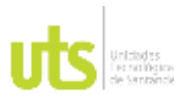

INFORME FINAL DE TRABAJO DE GRADO EN MODALIDAD DE PROYECTO DE INVESTIGACIÓN, DESARROLLO TECNOLÓGICO, MONOGRAFÍA, EMPRENDIMIENTO Y SEMINARIO

VERSIÓN: 1.0

## Figura 6 Descarga de Información.

Ahora loi datos mili abiertos que antes dispuestos para jugar con ellos hacer análeis, recorporar información propia y ysualizaria sobre el territorio.

Descarga Información Integrada

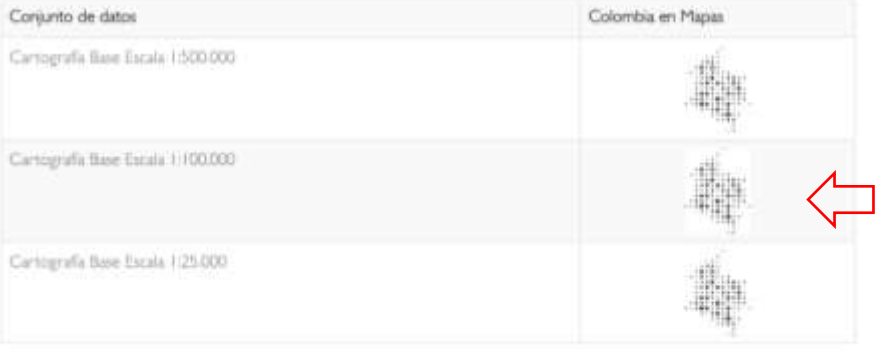

4. Se llena la información según el municipio de interés y descargamos las planchas, en nuestro caso es la plancha 109 y 120 para el municipio de Lebrija.

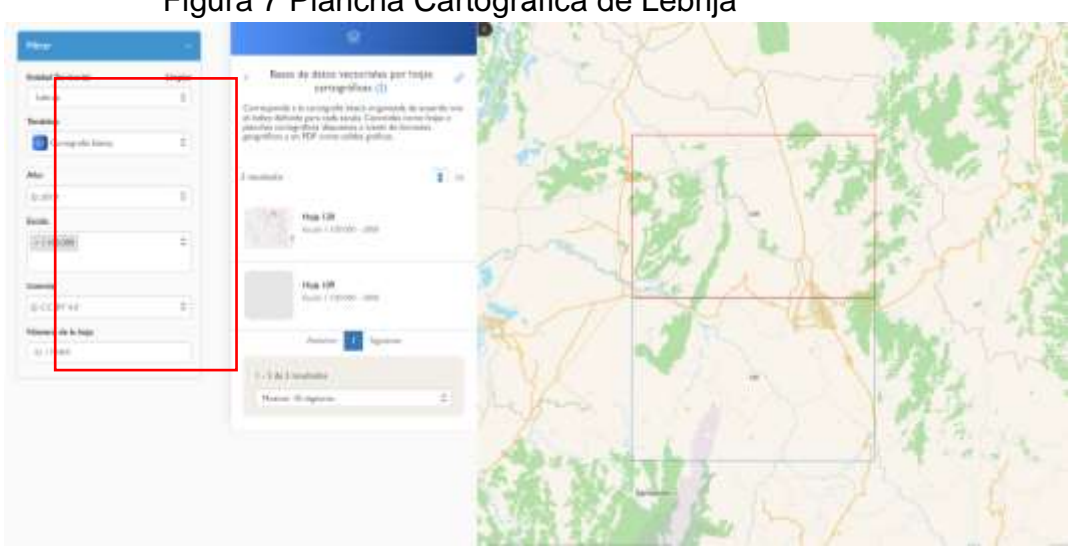

## Figura 7 Plancha Cartográfica de Lebrija

REVISADO POR: Soporte al Sistema Integrado de Gestión UTS

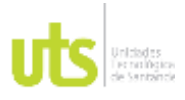

F-DC-125

INFORME FINAL DE TRABAJO DE GRADO EN MODALIDAD DE PROYECTO DE INVESTIGACIÓN, DESARROLLO TECNOLÓGICO, MONOGRAFÍA, EMPRENDIMIENTO Y SEMINARIO

5. Con la información de las planchas procedemos a subir los datos al ArcGIS para organizar los Shapefile de interés como los tipos de vías, redes de drenaje doble y sencillo, uso del suelo, zonas urbanas, curvas de nivel, entre otros ítem importantes para el desarrollo del trabajo.

# **4.3 DESCARGA DATOS ABIERTOS DEL DANE**

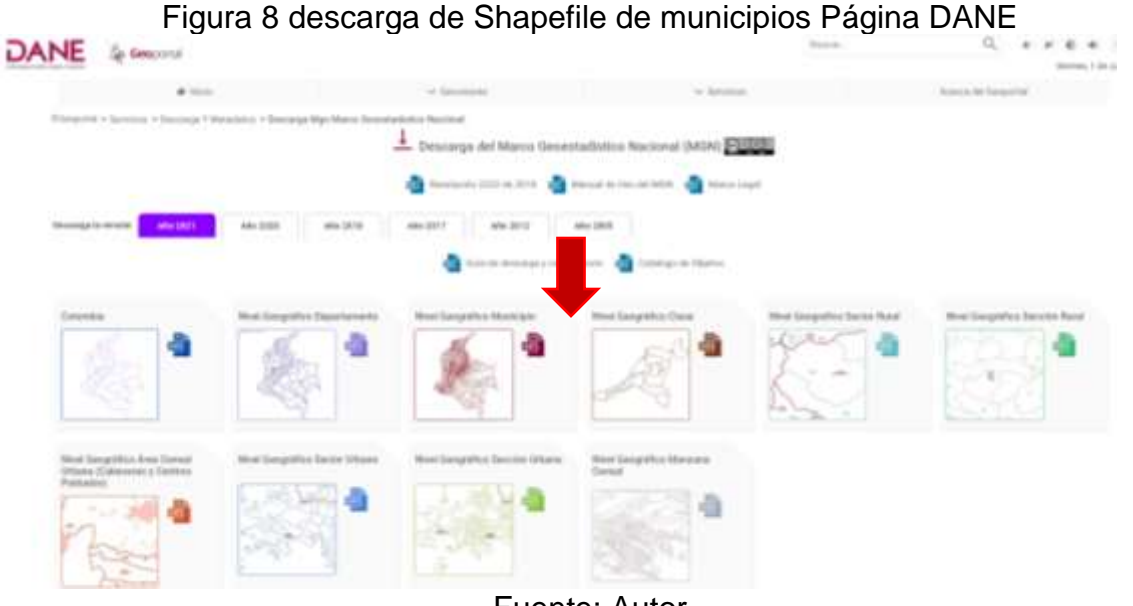

Fuente: Autor

- 1. Se debe descargar el Shapefile de municipios para recortar el polígono de Lebrija.
- 2. Para ello ingresamos en el Geoportal del Dane.
- 3. Damos en descargar marco geoestadístico nacional (MGN) SHP del Shapefile de municipios, después de lo anterior se carga el archivo en ArcGIS para hacer el debido procedimiento.

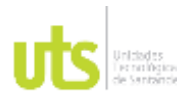

F-DC-125

INFORME FINAL DE TRABAJO DE GRADO EN MODALIDAD DE PROYECTO DE INVESTIGACIÓN, DESARROLLO TECNOLÓGICO, MONOGRAFÍA, EMPRENDIMIENTO Y SEMINARIO

## **FASE ll**

# **PROCESAR LA INFORMACION CARTOGRAFICA EN ArCGIS (AcrMAP)**

- 1. En ArcGIS cargamos las planchas del IGAC 109 Y 120 que son las correspondientes al municipio de Lebrija en el icono de Catalog buscamos la carpeta y subimos los archivos al programa.
- 2. Como son dos planchas lo recomendable es unir los dos archivos de la plancha 109 y 120 para poder realizar mejor la cartografía por cada shapefile de curvas de nivel, vías, construcciones drenajes sencillos y dobles, entre otros; para este proceso ingresamos a la barra superior donde dice Geoprocessing y en Merge añadimos los datos.

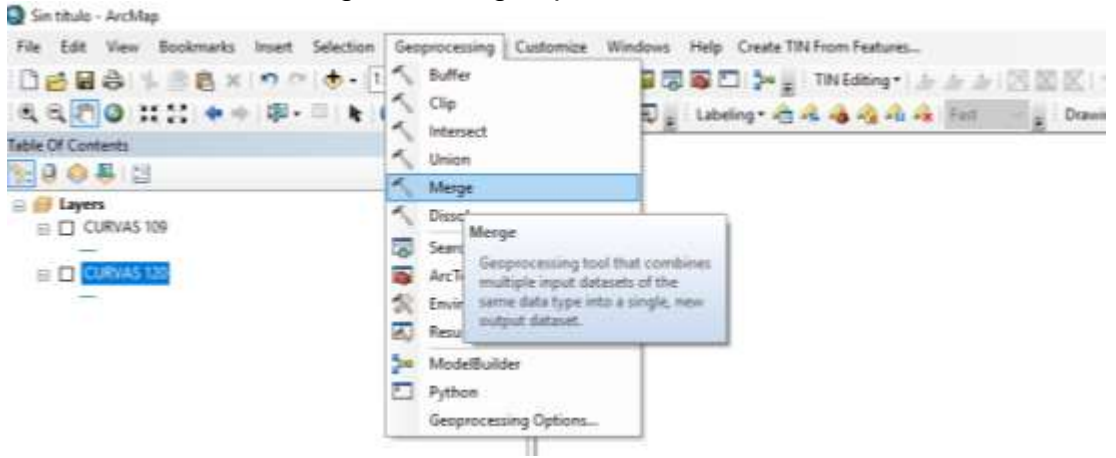

Figura 9 Imagen para añadir datos

![](_page_41_Figure_12.jpeg)

2.1 Los datos que añadimos deben estar en el mismo sistema de coordenadas en este caso se van seleccionando las dos planchas con los mismos shapefile ejemplo si se toman las curvas de nivel de la plancha 109 también se debe seleccionar las vías de la plancha 120 para que queden en un solo shapefile y poder trabajar mejor en el mapa y así sucesivamente con los demás datos como los tipos de vías, drenajes, centros poblados entre otros.

![](_page_42_Picture_0.jpeg)

F-DC-125

INFORME FINAL DE TRABAJO DE GRADO EN MODALIDAD DE PROYECTO DE INVESTIGACIÓN, DESARROLLO TECNOLÓGICO, MONOGRAFÍA, EMPRENDIMIENTO Y SEMINARIO

VERSIÓN: 1.0

Figura 10 Selección de Planchas

![](_page_42_Picture_115.jpeg)

3. En la siguiente imagen ya se ven las dos planchas 109 Y 120 ya unidas.

Figura 11 Resultado de la unión de dos planchas

![](_page_42_Figure_10.jpeg)

Fuente: Autor

4. Luego de tener las planchas unidas con el mismo sistema de referencia empezamos a recortar lo sobrante de las planchas y dejar el lugar de interes. Para ello vamos en la barra donde dice geoprocessig en el item de clip y llenamos la informacion; en la primera barra se seleciona el poligno de Lebrija y en la segunda opcion el shapefile que se quiere recortar para dejar solo los datos de interes de la zona de estudio.

ELABORADO POR: Oficina de Investigaciones

REVISADO POR: Soporte al Sistema Integrado de Gestión UTS

![](_page_43_Picture_0.jpeg)

INFORME FINAL DE TRABAJO DE GRADO EN MODALIDAD DE PROYECTO DE INVESTIGACIÓN, DESARROLLO TECNOLÓGICO, MONOGRAFÍA, EMPRENDIMIENTO Y SEMINARIO

VERSIÓN: 1.0

![](_page_43_Picture_110.jpeg)

5. Luego de hacer los recortes con el comando clip ya podemos observar el poligono con las curvas de nivel, las vias y demas lugares de interes del poligono de la zona de estudio, es muy importante tener organizado la Tabla Of Contents primero debe ir los Shapefile de poligono, lineas y finalizamos en puntos.

![](_page_43_Figure_8.jpeg)

Figura 13 visualización de curvas de nivel y vias

# **PROCESAMIENTO EN ARCGIS PARA SUBIR LA INFOMACION DE LANDSAT 8**

## Figura 14 Imagen de Landsat 8 en Arcgis

ELABORADO POR: Oficina de Investigaciones

REVISADO POR: Soporte al Sistema Integrado de Gestión UTS

![](_page_44_Picture_0.jpeg)

INFORME FINAL DE TRABAJO DE GRADO EN MODALIDAD DE PROYECTO DE INVESTIGACIÓN, DESARROLLO TECNOLÓGICO, MONOGRAFÍA, EMPRENDIMIENTO Y SEMINARIO

VERSIÓN: 1.0

![](_page_44_Picture_6.jpeg)

Fuente - Autor

**1.** En ArcGIS en la sección de add data subimos las imágenes descargadas de LANDSAT 8 con bandas en 6, 5, 4; estas bandas son las utilizadas para la cobertura vegetal, se puede arrastrar los datos Ráster hacia la table of contents para añadirlos.

![](_page_45_Picture_0.jpeg)

Fuente – Autor

**2.** Luego de tener las imágenes Landsat 8 creamos el RGB para poder determinar las combinaciones según las Bandas, para ello vamos a ArcToolBox y en la caja de Proyections and Transformations ingresamos en Ráster y seleccionamos Composite Bands y guardamos en formato tif.

![](_page_45_Figure_3.jpeg)

![](_page_45_Figure_4.jpeg)

## Fuente - Autor

**3.** En esta ventana se ingresan todas las bandas para poder hacer el recorte luego de este proceso.

![](_page_46_Picture_0.jpeg)

INFORME FINAL DE TRABAJO DE GRADO EN MODALIDAD DE PROYECTO DE INVESTIGACIÓN, DESARROLLO TECNOLÓGICO, MONOGRAFÍA, EMPRENDIMIENTO Y SEMINARIO

Figura 17 Imagen Ingreso de Bandas

VERSIÓN: 1.0

![](_page_46_Picture_67.jpeg)

## Fuente - Autor

ELABORADO POR: Oficina de Investigaciones

REVISADO POR: Soporte al Sistema Integrado de Gestión UTS

![](_page_47_Picture_0.jpeg)

F-DC-125

INFORME FINAL DE TRABAJO DE GRADO EN MODALIDAD DE PROYECTO DE INVESTIGACIÓN, DESARROLLO TECNOLÓGICO, MONOGRAFÍA, EMPRENDIMIENTO Y SEMINARIO

**4.** Para cortar la imagen SHP del municipio con la de RGB**,** Ingresamos en la caja de herramientas de ArcToolbox en la sección de data Management Tools en Ráster Processing en el ítem de clip y cortamos la imagen ráster con la del Shapefile del municipio de Lebrija.

![](_page_47_Picture_101.jpeg)

Figura 18 Corte de Imagen SHP

Fuente - Autor

**5.** Luego de recortar la imagen RGB se puede apreciar la zona de interés en este caso es el municipio de Lebrija.

![](_page_48_Picture_0.jpeg)

F-DC-125

INFORME FINAL DE TRABAJO DE GRADO EN MODALIDAD DE PROYECTO DE INVESTIGACIÓN, DESARROLLO TECNOLÓGICO, MONOGRAFÍA, EMPRENDIMIENTO Y SEMINARIO

VERSIÓN: 1.0

## Tabla 6 Análisis de Vegetación

![](_page_48_Figure_7.jpeg)

Figura 19 Cobertura vegetal año 2013

**6.** Luego de tener el polígono recortado vamos a la opción de Pan-Shaperning que nos ayuda a bajar la resolución de los pixeles de Landsat 8 que está en 30 metros bajar el pixel a 15 metros de resolución geometríca, para ello se debe ingresar a ArcToolBox y en la caja de Data Management Tools ingresamos en ráster y seleccionamos processing create Pan-Shaperning; en la primera barra se selecciona la imagen que fue recortada anterior mente y en la segunda barra se coloca la banda 8.

![](_page_49_Picture_0.jpeg)

Ē

INFORME FINAL DE TRABAJO DE GRADO EN MODALIDAD DE PROYECTO DE INVESTIGACIÓN, DESARROLLO TECNOLÓGICO, MONOGRAFÍA, EMPRENDIMIENTO Y SEMINARIO

VERSIÓN: 1.0

![](_page_49_Picture_76.jpeg)

## Fuente – Autor

![](_page_50_Picture_0.jpeg)

F-DC-125

INFORME FINAL DE TRABAJO DE GRADO EN MODALIDAD DE PROYECTO DE INVESTIGACIÓN, DESARROLLO TECNOLÓGICO, MONOGRAFÍA, EMPRENDIMIENTO Y SEMINARIO

VERSIÓN: 1.0

**7.** A continuación, se ve la calidad de imagen de 30 metros de pixel a 15 metros de pixel, con la imagen pancromática.

![](_page_50_Figure_7.jpeg)

## Figura 21 Comparativo Imagen de 30m a 15m de pixel

Fuente – Autor

**8.** Para hacer la clasificación no supervisada ingresamos al Iso Cluster Unsupervised Classification que se encuentra en la barra de herramientas.

![](_page_50_Figure_11.jpeg)

Fuente - Autor

![](_page_51_Picture_0.jpeg)

INFORME FINAL DE TRABAJO DE GRADO EN MODALIDAD DE PROYECTO DE INVESTIGACIÓN, DESARROLLO TECNOLÓGICO, MONOGRAFÍA, EMPRENDIMIENTO Y SEMINARIO

VERSIÓN: 1.0

**9.** En esta selección de Input Raster Bands se coloca la imagen corregida y en Number of dasses se coloca las clases que queremos obtener de la imagen en este caso coloque diez clases.

![](_page_51_Picture_105.jpeg)

Figura 23 Colocación de Clases

- Fuente Autor
- **10.**Para modificar las leyendas de la imagen de Landsat 8 se debe ingresar en Layer propiedades como esta en la siguiente imagen y se va identificando cada color para cada dato y así se desarrolla para imagen según su época.

![](_page_52_Picture_0.jpeg)

INFORME FINAL DE TRABAJO DE GRADO EN MODALIDAD DE PROYECTO DE INVESTIGACIÓN, DESARROLLO TECNOLÓGICO, MONOGRAFÍA, EMPRENDIMIENTO Y SEMINARIO

VERSIÓN: 1.0

![](_page_52_Picture_98.jpeg)

## Figura 24 Modificación de las Leyendas

![](_page_52_Figure_8.jpeg)

**11.**Para eliminar la cobertura de nubosidad en caso de tener demasiada nube en la imagen Landsat se ingresa a ArcTollbox en spatial Analys Tools en Map algebra e ingresamos el condicional (con) agregado la imagen de las bandas formadas por RGB seguido de >= 22000,0,1) entonces la expresión es Con(imageRGB>=22000,0,1)

Nota: el 2200 se toma de la identificación que da el campo en este caso dio 24058 entonces lo coloco en 22000 para que tome los pixeles desde más abajo de la nube estando dentro del rango del campo de la nube

![](_page_53_Picture_0.jpeg)

INFORME FINAL DE TRABAJO DE GRADO EN MODALIDAD DE PROYECTO DE INVESTIGACIÓN, DESARROLLO TECNOLÓGICO, MONOGRAFÍA, EMPRENDIMIENTO Y SEMINARIO

VERSIÓN: 1.0

## Figura 25 Eliminación Cobertura de Nubosidad (paso 1)

| <b>Identify</b>              |             |   |                                    | $\Box$ $\times$ |  |
|------------------------------|-------------|---|------------------------------------|-----------------|--|
| Identify from:<br>EP-18_2022 | RGE         | ٠ | <top-most layer=""></top-most>     |                 |  |
| Location                     |             |   | 4.963.738,168 2.349.394,099 Meters | <b>IMILI</b>    |  |
| Field                        | Value       |   |                                    |                 |  |
| Red                          | 24058       |   |                                    |                 |  |
|                              | Green 27939 |   |                                    |                 |  |
| Blue                         | 19864       |   |                                    |                 |  |
|                              |             |   |                                    |                 |  |
|                              |             |   |                                    |                 |  |
|                              |             |   |                                    |                 |  |
|                              |             |   |                                    |                 |  |
|                              |             |   |                                    |                 |  |
|                              |             |   |                                    |                 |  |
|                              |             |   |                                    |                 |  |
|                              |             |   |                                    |                 |  |
|                              |             |   |                                    |                 |  |
|                              |             |   |                                    |                 |  |
| Identified 1 feature         |             |   |                                    |                 |  |

Fuente – Autor

## Figura 26 Eliminación Cobertura de Nubosidad (paso 2)

![](_page_53_Picture_80.jpeg)

## Fuente - Autor

REVISADO POR: Soporte al Sistema Integrado de Gestión UTS

![](_page_54_Picture_2.jpeg)

F-DC-125

INFORME FINAL DE TRABAJO DE GRADO EN MODALIDAD DE PROYECTO DE INVESTIGACIÓN, DESARROLLO TECNOLÓGICO, MONOGRAFÍA, EMPRENDIMIENTO Y SEMINARIO

**12.**Después de tener organizado las imágenes y la cobertura se procede crear en el Layout view del rotulo con la información necesaria para el mapa, para ello ingresamos en la barra superior de Insert y ahí se edita la información para el rotulo. Los demás datos que tiene en insert para el rotulo como título, norte escala, salen automáticamente solo hay que configurar el estilo.

![](_page_54_Picture_7.jpeg)

Figura 27 Creación Layout View

Fuente - Autor

**13.**En la sección de Data frame ingresamos para realizar la grilla, y le damos siguiente para ejecutarla.

![](_page_55_Picture_0.jpeg)

INFORME FINAL DE TRABAJO DE GRADO EN MODALIDAD DE PROYECTO DE INVESTIGACIÓN, DESARROLLO TECNOLÓGICO, MONOGRAFÍA, EMPRENDIMIENTO Y SEMINARIO

VERSIÓN: 1.0

![](_page_55_Picture_67.jpeg)

## Figura 28 Realización de la Grilla de Coordenadas

Fuente – Autor

![](_page_56_Picture_0.jpeg)

INFORME FINAL DE TRABAJO DE GRADO EN MODALIDAD DE PROYECTO DE INVESTIGACIÓN, DESARROLLO TECNOLÓGICO, MONOGRAFÍA, EMPRENDIMIENTO Y SEMINARIO

VERSIÓN: 1.0

**14.** En la selección de leyenda se editan las convenciones para ello ingresamos en Legend Item y anexamos las descripciones que queremos que nos salgan en el mapa

![](_page_56_Picture_86.jpeg)

![](_page_57_Picture_0.jpeg)

F-DC-125

INFORME FINAL DE TRABAJO DE GRADO EN MODALIDAD DE PROYECTO DE INVESTIGACIÓN, DESARROLLO TECNOLÓGICO, MONOGRAFÍA, EMPRENDIMIENTO Y SEMINARIO

## **5 RESULTADOS**

Los resultados esperados para el desarrollo del proyecto a través de los satélites de Landsat 8, es obtener mapas multitemporales de imágenes espaciales con bandas de infrarrojo y como resultado conseguir un Modelo digital de terreno de diferentes épocas del año de la cobertura vegetal. Los productos a obtener son:

-Mapas de coberturas vegetales del año 2013, 2018 y 2021 con sus respectivos porcentajes de datos obtenidos.

-Comparación de las tres épocas, obtención de gráficas y análisis de resultados.

-Mapa de cartografía básica del municipio de Lebrija.

-Mapa de bandas 654 de cobertura vegetal para su observación antes de realizar el análisis multitemporal de los tres tiempos.

-Archivos en digital de los mapas obtenidos.

![](_page_58_Picture_0.jpeg)

INFORME FINAL DE TRABAJO DE GRADO EN MODALIDAD DE PROYECTO DE INVESTIGACIÓN, DESARROLLO TECNOLÓGICO, MONOGRAFÍA, EMPRENDIMIENTO Y SEMINARIO

VERSIÓN: 1.0

![](_page_58_Figure_6.jpeg)

Fuente - Autor

ELABORADO POR: Oficina de Investigaciones

REVISADO POR: Soporte al Sistema Integrado de Gestión UTS

![](_page_59_Picture_0.jpeg)

INFORME FINAL DE TRABAJO DE GRADO EN MODALIDAD DE PROYECTO DE INVESTIGACIÓN, DESARROLLO TECNOLÓGICO, MONOGRAFÍA, EMPRENDIMIENTO Y SEMINARIO

VERSIÓN: 1.0

![](_page_59_Figure_6.jpeg)

![](_page_59_Figure_7.jpeg)

![](_page_59_Figure_8.jpeg)

Fuente - Autor

ELABORADO POR: Oficina de Investigaciones

REVISADO POR: Soporte al Sistema Integrado de Gestión UTS

![](_page_60_Picture_0.jpeg)

INFORME FINAL DE TRABAJO DE GRADO EN MODALIDAD DE PROYECTO DE INVESTIGACIÓN, DESARROLLO TECNOLÓGICO, MONOGRAFÍA, EMPRENDIMIENTO Y SEMINARIO

VERSIÓN: 1.0

![](_page_60_Figure_6.jpeg)

ELABORADO POR: Oficina de Investigaciones

Fuente – Autor

REVISADO POR: Soporte al Sistema Integrado de Gestión UTS

![](_page_61_Picture_0.jpeg)

INFORME FINAL DE TRABAJO DE GRADO EN MODALIDAD DE PROYECTO DE INVESTIGACIÓN, DESARROLLO TECNOLÓGICO, MONOGRAFÍA, EMPRENDIMIENTO Y SEMINARIO

VERSIÓN: 1.0

## **COMPARACIÓN DE COBERTURAS 2013, 2018 Y 2021**

### Figura 36 Comparación de Coberturas

![](_page_61_Picture_8.jpeg)

Figura 37 Análisis de Coberturas

![](_page_61_Figure_10.jpeg)

Fuente - Autor

REVISADO POR: Soporte al Sistema Integrado de Gestión UTS

![](_page_62_Picture_2.jpeg)

F-DC-125

INFORME FINAL DE TRABAJO DE GRADO EN MODALIDAD DE PROYECTO DE INVESTIGACIÓN, DESARROLLO TECNOLÓGICO, MONOGRAFÍA, EMPRENDIMIENTO Y SEMINARIO

- En la gráfica se evidencia que en el 2013 hasta el 2018 las áreas abiertas sin o con poca vegetación disminuyó notablemente con un 1868.7 hectáreas.
- En el estudio de bosque denso en el año 2013 tenía área de 11862.5 y hasta la fecha del 2021 con un área de 10676.4 disminuyó considerablemente 1186.1 hectáreas ósea un equivalente a un 10% de perdida de bosque denso.
- La cobertura de cultivos permanentes en el año 2013 se estimaba un área de 9302 hectáreas y en el 2018 aumentó a 9869.8 hectáreas considerando una diferencia de 567.8 hectáreas y a partir del 2018 al 2021 en solo tres años de muestra aumento a 4246.2 hectáreas de cultivos permanentes.
- Las áreas agrícolas heterogéneas en el año 2013 se estimaban en 3746 hectáreas y aumento para el 2018 en 3011.1 hectáreas llegando a 6757.1 hectáreas que equivalen a un aumento del 80.4% en áreas agrícolas heterogéneas.
- Las áreas de vegetación herbácea han aumentado desde el 2013 hasta el 2021 en 2722.1 hectáreas que equivalen a un 43.47% por ciento.
- En las áreas urbanizadas del 2013 se estimaba un área de 4313.8 hectáreas y en el 2021 un área de 9234.9 hectáreas con una diferencia de 4924.1 hectáreas en aumento que corresponde a un 114 % por ciento.
- El aumento de la población ha incrementado la expansión de la misma en el territorio; siendo así que el centro poblado en el 2013 se estimaba un área de 1410.1 hectáreas que a la fecha del 2021 aumento drásticamente a un 3220.5 hectáreas en diferencia de 1810.4 hectáreas de incremento de área de expansión que equivale a un 128.4% por ciento.
- El nivel de nubosidad del año 2021 es alto entonces hay coberturas que no se tomaron en cuenta por que podía aumentar error en la información, solo se estudiaron los valores que se podían apreciar en el análisis de la cobertura del 2021.

![](_page_63_Picture_0.jpeg)

F-DC-125

INFORME FINAL DE TRABAJO DE GRADO EN MODALIDAD DE PROYECTO DE INVESTIGACIÓN, DESARROLLO TECNOLÓGICO, MONOGRAFÍA, EMPRENDIMIENTO Y SEMINARIO

VERSIÓN: 1.0

![](_page_63_Figure_6.jpeg)

### Fuente – Autor

El : Oficina de

REVISADO POR: Soporte al Sistema Integrado de Gestión UTS

![](_page_64_Picture_0.jpeg)

F-DC-125

### INFORME FINAL DE TRABAJO DE GRADO EN MODALIDAD DE PROYECTO DE INVESTIGACIÓN, DESARROLLO TECNOLÓGICO, MONOGRAFÍA, EMPRENDIMIENTO Y SEMINARIO

VERSIÓN: 1.0

![](_page_64_Figure_6.jpeg)

# MAPA DE COBERTURA VEGETAL 2013 MAPA DE COBERTURA VEGETAL 2013

OR: Oficina de Investigaciones

REVISADO POR: Soporte al Sistema Integrado de Gestión UTS

![](_page_65_Picture_0.jpeg)

INFORME FINAL DE TRABAJO DE GRADO EN MODALIDAD DE PROYECTO DE INVESTIGACIÓN, DESARROLLO TECNOLÓGICO, MONOGRAFÍA, EMPRENDIMIENTO Y SEMINARIO

VERSIÓN: 1.0

4.00 W

![](_page_65_Figure_5.jpeg)

## Figura 40 Mapa Cobertura Vegetal 2018

As Tipo Via Tipo 5 Via Tipo 5 Via Ferre Juines **Umite** Umite

IO

 $72^{\circ}00^{\circ}$ 

73°0'0"W

74°0'0"W

LOCALIZACIÓN GENERAL

W-0.0-92 S'onn's Foot **L.0.0.9** eda. 1290000 1280000 1270000 **CADAMAM**  $\frac{1}{\alpha}$ 1100000 ø Kong)  $\leq$ GeoBase Chin 1090000  $\frac{1}{10}$ 高峰 1080000 **BETULL** 1070000 1300000 1290000 1280000 1270000 Fuente – Autor

MAPA DE COBERTURA VEGETAL 2018

**DRADO POR: Oficina de** gaciones

REVISADO POR: Soporte al Sistema Integrado de Gestión UTS

![](_page_66_Picture_0.jpeg)

### INFORME FINAL DE TRABAJO DE GRADO EN MODALIDAD DE PROYECTO DE INVESTIGACIÓN, DESARROLLO TECNOLÓGICO, MONOGRAFÍA, EMPRENDIMIENTO Y SEMINARIO

VERSIÓN: 1.0

![](_page_66_Figure_6.jpeg)

ELABORADO POR: Oficina de Investigaciones

REVISADO POR: Soporte al Sistema Integrado de Gestión **UTS** 

APROBADO POR: Jefe Oficina de Planeación FECHA APROBACION: Noviembre de 2019

![](_page_67_Picture_0.jpeg)

INFORME FINAL DE TRABAJO DE GRADO EN MODALIDAD DE PROYECTO DE INVESTIGACIÓN, DESARROLLO TECNOLÓGICO, MONOGRAFÍA, EMPRENDIMIENTO Y SEMINARIO

VERSIÓN: 1.0

![](_page_67_Figure_6.jpeg)

### ELABORADO POR: Oficina de Investigaciones

REVISADO POR: Soporte al Sistema Integrado de Gestión **UTS** Fuente - Autor

![](_page_68_Picture_0.jpeg)

F-DC-125

INFORME FINAL DE TRABAJO DE GRADO EN MODALIDAD DE PROYECTO DE INVESTIGACIÓN, DESARROLLO TECNOLÓGICO, MONOGRAFÍA, EMPRENDIMIENTO Y SEMINARIO

## **6 CONCLUSIONES**

- En el desarrollo del proceso del análisis multitemporal de las imágenes Landsat 8 de cobertura vegetal se puede evidenciar según la información de las gráficas y mapas que las zonas en donde se ha perdido la capa vegetal encontramos los bosques densos con pérdidas estimadas decreciente mente.
- Las áreas con vegetación herbácea han aumentado considerablemente ya que la perdida de bosque denso hace que a sus alrededores se incremente el valor de la vegetación herbácea y de cultivos; también de los centros poblados e incremento de urbanizaciones entre otros valores que se pueden ampliar con la perdida de cobertura de zonas boscosas.
- En la descarga de imagen de Landsat 8 en el año 2013 fue una excelente toma satelital, ya que no hubo cobertura de nubosidad por lo tanto los valores evidenciados en el proceso son aceptables para la comparación de las otras dos épocas.
- En la descarga de imágenes satelitales del 2021 no se encontraron imágenes limpias de nubosidad por lo tanto se escogió la imagen con menor nubosidad para realizar el proceso lo cual algunas clases no se estudiaron en esta época del año por que había interferencias en la información de cobertura.
- En el proceso no se realizó la corrección atmosférica porque se podía llegar a imperfeccionar los pixeles de Landsat 8 que es de 30 pixeles, en cambio se analizó en el ArcGIS con la banda 8 para hacer una corrección de bajar el pixel a 15 metros de igual forma este proceso da calidad de imagen.
- Se procesó la información satelital y cartográfica para realizar una clasificación no supervisada por medio del uso de los sistemas de información geográfica e imágenes Landsat 8 para lo cual se logró generar imágenes ráster que muestra la aplicación de la metodología mostrando los resultados de cada época 2013, 2018 y 2021 generando diferentes cambios en su cobertura y en sus datos como se muestra en los mapas que se realizaron en la figura 34, 36 y 37 de los resultados del proyecto.

![](_page_69_Picture_2.jpeg)

F-DC-125

INFORME FINAL DE TRABAJO DE GRADO EN MODALIDAD DE PROYECTO DE INVESTIGACIÓN, DESARROLLO TECNOLÓGICO, MONOGRAFÍA, EMPRENDIMIENTO Y SEMINARIO

- Se Identifico los cambios de la cobertura vegetal en el municipio de Lebrija entre los años 2013 al 2021 se evidencio que el área de bosques densos se está perdiendo y que está en crecimiento las zonas de cultivos, centros poblados y urbanizaciones esto se desarrolló con Sistemas de información geográfica.
- Se Género cartografía de los resultados por medio de la aplicación de la norma técnica vigente y así se describió como se muestra en la figura 37 de resultados la comparación de cobertura y el impacto de la deforestación en el municipio de Lebrija.

![](_page_70_Picture_2.jpeg)

INFORME FINAL DE TRABAJO DE GRADO EN MODALIDAD DE PROYECTO DE INVESTIGACIÓN, DESARROLLO TECNOLÓGICO, MONOGRAFÍA, EMPRENDIMIENTO Y SEMINARIO

VERSIÓN: 1.0

# **7 RECOMENDACIONES**

- ➢ Se sugiere cuando se realiza el análisis de la clasificación no supervisada de Iso Cluster Unsupervised Classification no es recomendable para coberturas menores a 2 clases ya que automáticamente los demás factores son tomados como alguna de las dos clases; si solo se toma cobertura vegetal y cuerpos los cuerpos de agua, entonces las demás zonas como las zonas urbanizadas las analiza en alguna de las dos clases sin ser el valor real, entonces entre más clases tenga, el error se elimina ya que el mapa quedara con datos reales sin rellenar los datos faltantes de las zonas de las demás clases.
- ➢ En la cartografía de Lebrija hubo inconvenientes para la descarga de información del IGAC y de nuevo se descargaron los datos, por lo tanto, se dedujo que la plataforma estaba caída y por eso la información que se descargó no fue completa por lo tanto si carga los archivos o no abre el formato en ArcGIS es necesario proceder a descargarla de nuevo.
- ➢ En la descarga de los datos satelitales es recomendable no contemplar las imágenes con nubosidad alta por que puede dar error en los datos obtenidos.
- ➢ Para poder determinar las coberturas que describe cada banda se sugiere utilizar la plataforma de EarthExplorer o SASplanet para hacer acercamientos a las zonas de clasificación y poder determinar que cobertura está tomando cada pixel.

![](_page_71_Picture_0.jpeg)

INFORME FINAL DE TRABAJO DE GRADO EN MODALIDAD DE PROYECTO DE INVESTIGACIÓN, DESARROLLO TECNOLÓGICO, MONOGRAFÍA, EMPRENDIMIENTO Y SEMINARIO

## **8 REFERENCIAS BIBLIOGRÁFICAS**

- Aerotop. (2020). *Teledeteccion satelital .*
- Agenda. (2015). Objetivos de desarrollo sostenible.
- Areatecnologia. (2022). Obtenido de https://www.pepeenergy.com/blog/glosario/definiciononda-electromagnetica/
- Congreso de Colombia. (16 de 06 de 2011). *Gestor normativo*. Obtenido de https://www.funcionpublica.gov.co/eva/gestornormativo/norma.php?i=43101
- Cumandá, N., & Mainato, F. (2021). ESTUDIO DE COBERTURA VEGETAL Y CAMBIO DE USO DE SUELO EN PROVINCIA DE CHIMBORAZO. CHIMBOTARAZO.
- Departamento Nacional de Planeación DNP. (2018). *Objetivos de desarrollo sotenible*. Obtenido de vida de ecosistemas terrestres: https://www.ods.gov.co/es/objetivos/vida-de-ecosistemas-terrestres
- EOS. (2022). Obtenido de https://www.youtube.com/watch?v=\_gjlFfIv8MU&lc=Ugzz8inCd3x4aKrxLaJ4AaAB Ag
- EOS), E. O. (18 de Junio de 2021). *Bandas Landsat 8. combinaciones y usos en imagenes*. Obtenido de https://eos.com/es/blog/bandas-landsat-8/
- EOT. (2003).
- Flores Araque, F., Araque Rojas, F., Rodriguez, J., Entrena , M., Wuelffer, R., & Rojas, F. (2014). *Manual de geomatica.* Obtenido de https://www.researchgate.net/profile/Scarlet-Cartaya-2/publication/280091168\_Manual\_de\_Geomatica/links/55a7e50808aea994671dc7

d7/Manual-de-Geomatica.pdf

- Galán, J. S. (12 de Octubre de 2018). *Economipedia*. Obtenido de https://economipedia.com/definiciones/catastro.html
- Galeana , j. m., Corona, N., & Galeana, J. M. (31 de julio de 2009). Analisis dimensional de la cobertura vegetal y uso de la cuenca del rio magdalena. *investigacion*. mexico. Obtenido de

https://www.researchgate.net/publication/228689528 Analisis dimensional de la cobertura\_vegetal-uso\_de\_suelo\_en\_la\_Cuenca\_del\_Rio\_Magdalena

García. (2012).

Garcia, H. (2012). *Deforestacion en Colombia.* Obtenido de FEDESARROLLO: https://www.google.com/search?q=Deforestaci%C3%B3n+en+Colombia%3A+Reto s+y+perspectivas+Helena+Garc%C3%ADa+Romero+FEDESARROLLO&rlz=1C1 SQJL\_esCO882CO882&oq=Deforestaci%C3%B3n+en+Colombia%3A+Retos+y+p erspectivas+Helena+Garc%C3%ADa+Romero+FEDESARROLLO&aqs=chr

GEODATI. (2019). *IMAGENES LANDSAT 8*. Obtenido de https://www.youtube.com/watch?v=\_gjlFfIv8MU&lc=Ugzz8inCd3x4aKrxLaJ4AaAB Ag.

Geoinnova, A. (2016). *Geoinnova*. Obtenido de https://geoinnova.org/contacto/
## DOCENCIA PÁGINA 73

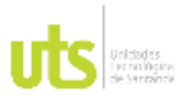

F-DC-125

GEOTADI. (2019). IMAGENES LANDSAT 8.

GISANBEERS. (15 de Febrero de 2018). *Aplicaciones de la teledetencion en el medio ambiente*. Obtenido de http://www.gisandbeers.com/aplicaciones-de-lateledeteccion-medio-ambiente/

guadalajara, U. d. (2016).

IDEAM, C. (16 de dicciembre de 2021). *economía forestal de la Nación y conservación de recursos naturales.* Obtenido de Ley 2 de 1959.

IDECA. (2022). Obtenido de https://www.ideca.gov.co/recursos/glosario/sistema-dereferencia-por-

coordenadas#:~:text=Sistema%20de%20referencia%20por%20coordenadas%20q ue%20se%20relaciona%20con%20el,determinar%20los%20%C3%A1ngulos%20l aterales%20de

Martinez. (2012).

Martinez, R. Q. (s.f.). Indicadores de cambio climatico en America Latina y caribe.

minambiente. (16 de Junio de 2020). *colombia, segundo pais con mejor desempeño ambiental en Latinoamerica*, pág. 1. Recuperado el 03 de 2022

Ministerio de ambiente y desarrollo sostenible. (25 de 05 de 2017). Obtenido de http://es.presidencia.gov.co/normativa/normativa/DECRETO%20870%20DEL%202 5%20DE%20MAYO%20DE%202017.pdf

Moya Zamora, J., & Montoya Cedeño, B. (02 de Dicciembre de 2016). *Instituto Geografico Nacional*. Obtenido de Geodesia: https://www.ign.es/web/gds-teoria-geodesia

*Normatividad Ambiental en Colombia*. (2016). Obtenido de https://deseguridadysalud.com/normatividad-ambiental-en-colombia/

- ONU, N. u. (4 de Mayo de 2021). *Objetivos de desarrollo sostenible*. Obtenido de https://www.un.org/sustainabledevelopment/es/developmentagenda/#:~:text=Los%20Objetivos%20de%20Desarrollo%20Sostenible%20(ODS) %20constituyen%20un%20llamamiento%20universal,personas%20en%20todo%2 0el%20mundo.
- Pepeenergy. (2022). Obtenido de https://www.pepeenergy.com/blog/glosario/definiciononda-electromagnetica/

Pérez , J., & Merino, M. (2010- Actualizado 2021). *Definicion de Cartografía*.

UIS. (27 de Abril de 2017). segun la investigacion, entre el 200 y 2016 santander a perdido 208 mil hectareas de bosque. *Alerta por aumento de Deforestacion de Bosques en santander.* Obtenido de https://www.eltiempo.com/colombia/otras-ciudades/masde-200-hectareas-de-bosques-han-sido-deforestadas-en-santander-210518

UPS. (2021).

- Useche, F., Cebrera , E., & Emilio Chuvieco. (2019). *Conexión Geografica*. Obtenido de Instituto geografico Agustin Codazzi: http://smbyc.ideam.gov.co/MonitoreoBC-WEB/reg/indexLogOn.jsp%C2%A0
- USGS. (2016). Obtenido de https://eos.com/es/find-satellite/landsat-8/

## DOCENCIA PÁGINA 74

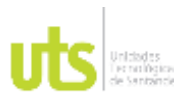

F-DC-125

INFORME FINAL DE TRABAJO DE GRADO EN MODALIDAD DE PROYECTO DE INVESTIGACIÓN, DESARROLLO TECNOLÓGICO, MONOGRAFÍA, EMPRENDIMIENTO Y SEMINARIO

Valencia, U. d. (2000). *Teledetencción .*

watch, G. F. (30 de Julio de 2018). *Sistema de alerta temprana contra la deforestacion*. Obtenido de https://www.globalforestwatch.org/blog/es/data-andresearch/sistemas-de-alerta-temprana-contra-la-deforestacion-una-explicacion/

ZoneGIS. (2016). Obtenido de https://zonegis.es/combinar-bandas-landsat-8-con-qgis-2- 16-nodebo/